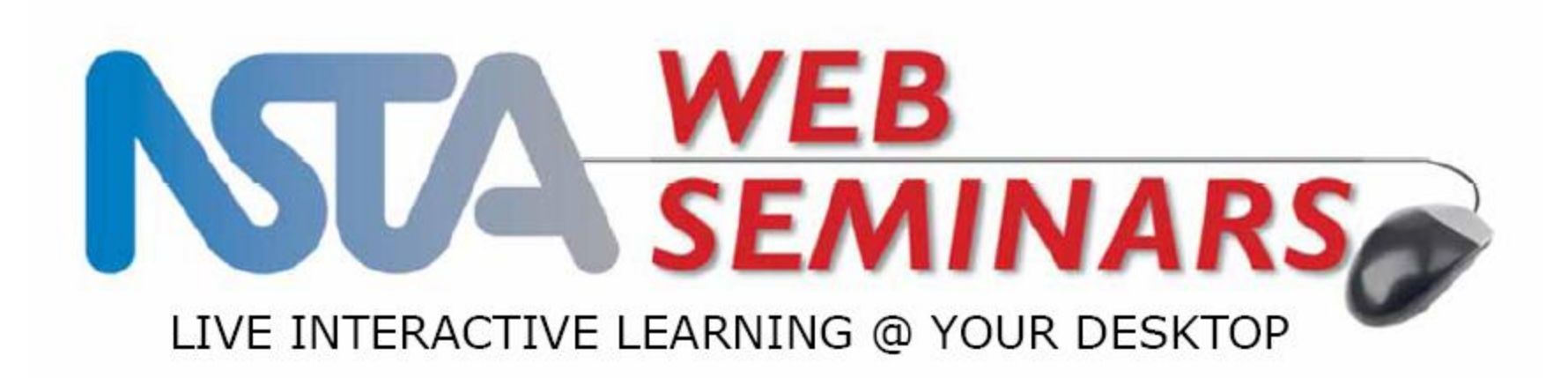

### **Creating and Sharing Collections** in the Learning Center

Presented by: Flavio Mendez

## Agenda

Using the "My Library" tool

- Adding resources
- Creating/sharing collections

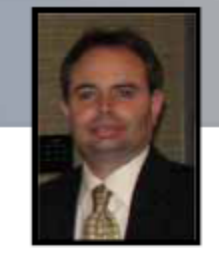

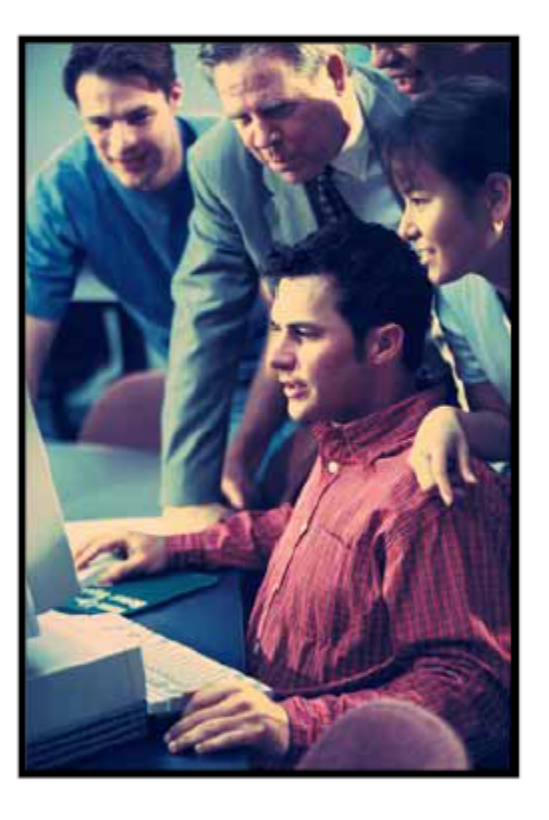

#### http://learningcenter.nsta.org

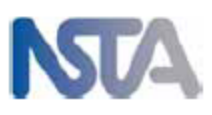

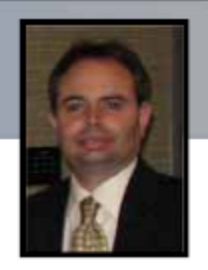

## **Consider this:**

## You need to teach something for the first time or for the first time in a long time.

What do you do? **Check out the Learning Center!**

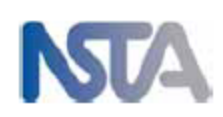

# ENTALearning Center

- Over 3,000 free e-PD resources and opportunities including lesson plans, content review, and live online sessions
- PD tools to help you manage, plan, and document your growth
- Network with like-minded individuals

For the rest of your career

**HOME** 

#### New Jersey Science Teachers Association

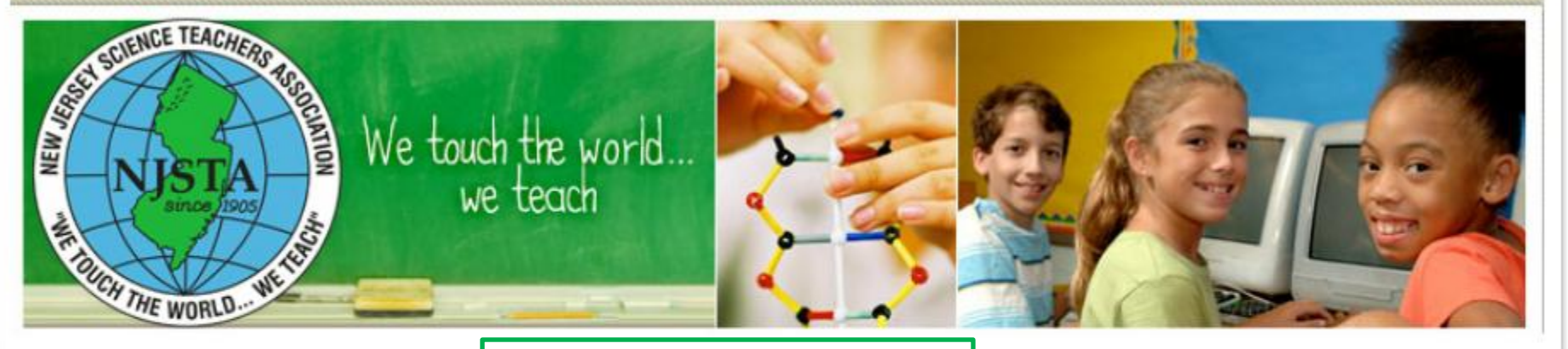

#### Tonight's

Click on the Learning **Access Center on NJSTA's** home page

#### ng is Cancelled.

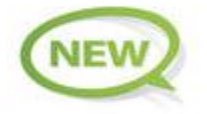

Look through our new calendar to see some of the NJSTA profession development and other science events that have come to our attention.

#### **LEARNING ACCESS CENTER**

The Learning Access Center is available only to NJSTA members.

#### Welcome!

The New Jersey Science Teachers Association (NJSTA) mission is to promote excellence and innovation in science teaching and learning for all.

The vision of the Association is to excite, empower and energize all science teachers in the State of New Jersey. NJSTA strives to support and recognize science educators at all levels for their dedication and professionalism, advocates high quality science instruction in varied and diverse settings and -- through leadership and service -- seeks to generate and promote public interest in science and science education for all.

#### Dave's (Physics) Demos

**Rutgers University** February 8, 2014, Saturday

#### The Next Generation in Life Sciences

**Instruction** - NJSTA Maitland P. Simmons Memorial Award Summer Institute July 14-18, 2014

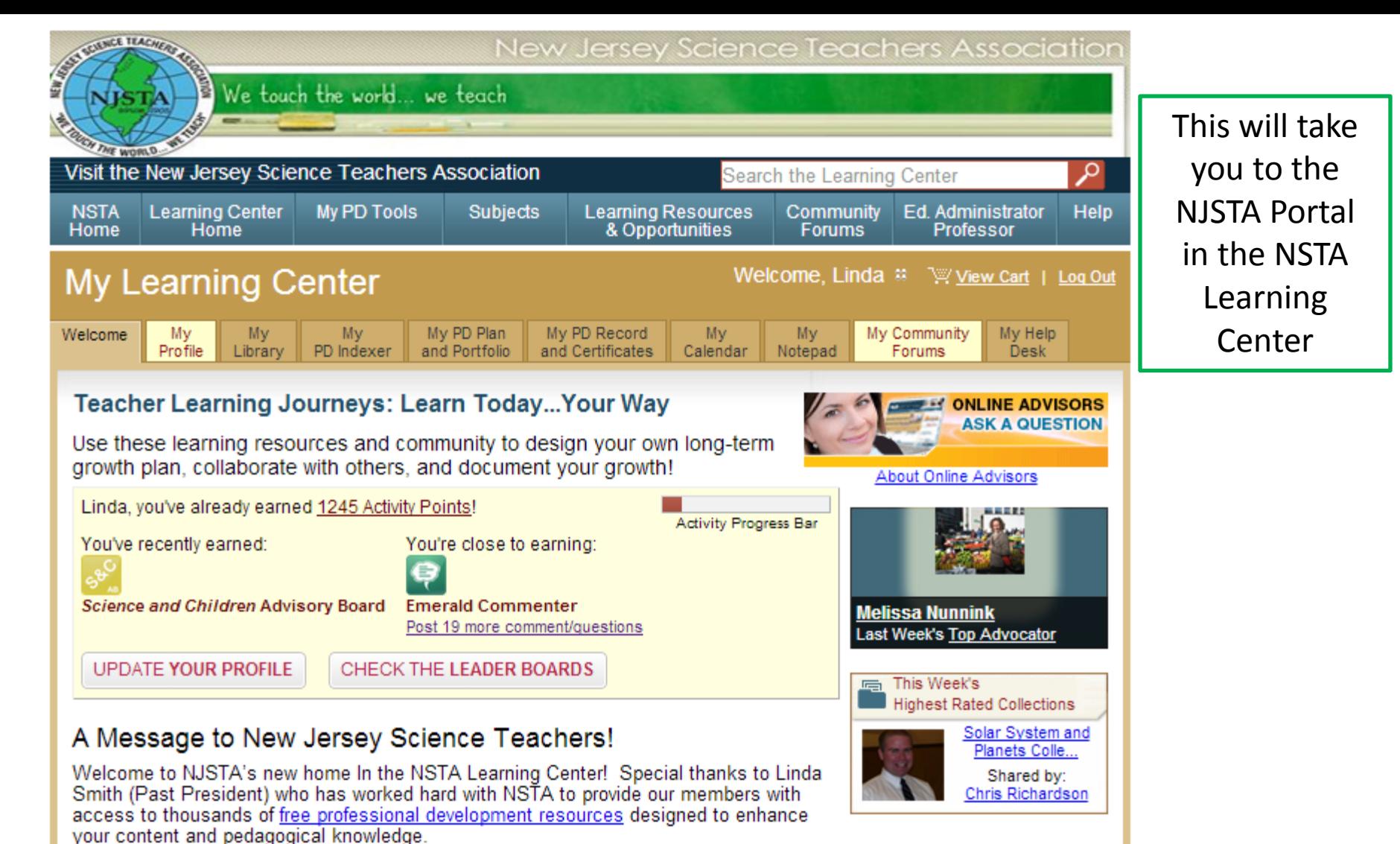

To get started, search for specific resources by keyword by visiting the advanced search and adding resources to your library. And you are no longer limited to New Jersey. This new resource allows you to join other educators in asynchronous discussion in the community forums, to review and rate resources in your library, make and share collections, and upload your own resources. See all the activities that earn you points and badges!

For the first time in our history, NJSTA has a place available to all of us where we can stop by, share a favorite lesson, ask for help with a problem topic, and just talk about our passion... teaching and loving science. Please feel free to stop by any time to chat with us. The NJSTA Executive Board members will be monitoring this room on a regular basis in the hopes to get to know our members better and share opportunities with them. And follow NJSTA on Facebook and Twitton

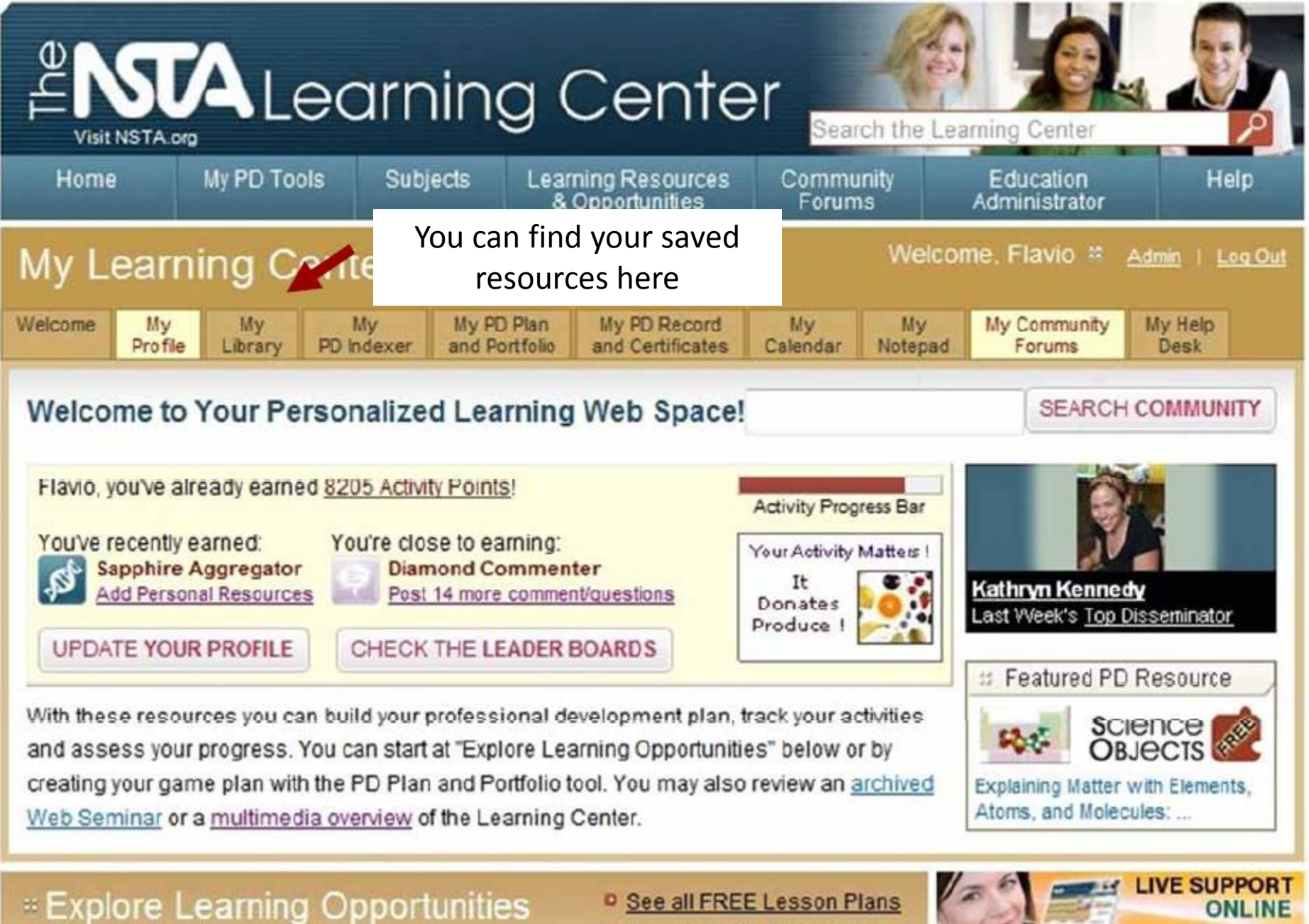

<sup>o</sup> Advanced Search

<sup>D</sup> See all FREE Resources

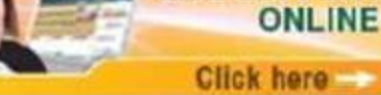

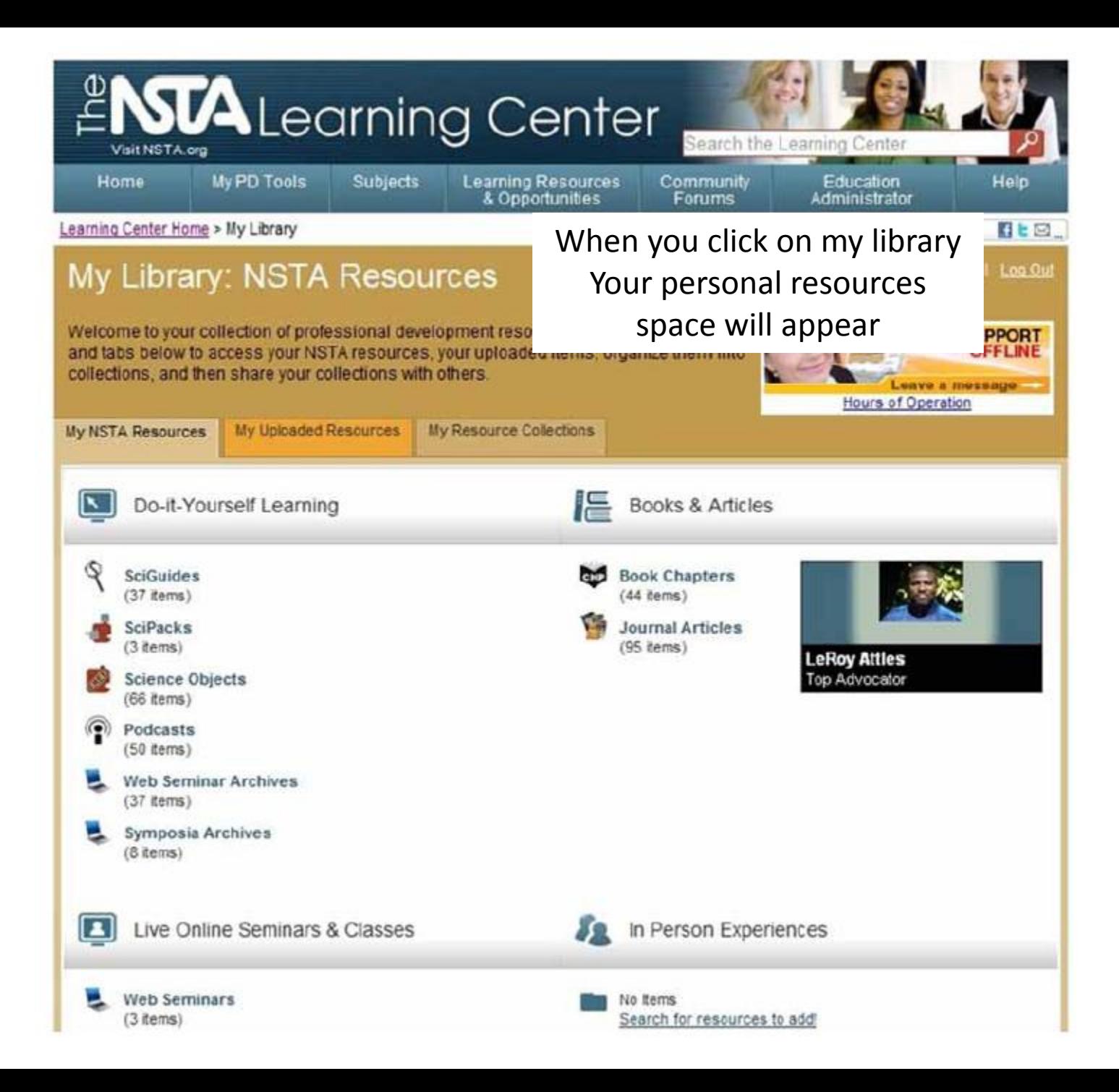

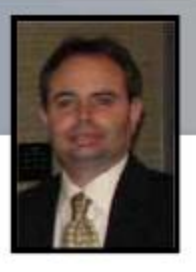

## What's free in the NLC?

- **NLC** account
- Over 3,000 resources
	- > Science Objects
	- > Web Seminars (live, archives, and podcasts)
	- > Journal articles (over 1,100)
	- ▷ e-Book chapters (over 200)
	- > Symposia archives
	- > External resources (NASA)
- All PD tools
- All public collections
- All public community forums

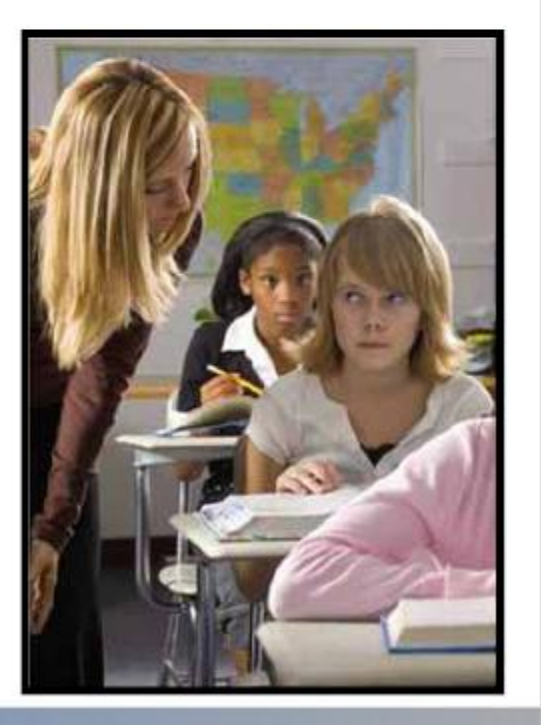

### **My Library**

- Add and recommend **NSTA** resources
- Upload your own resources
- Create personalized collections
- Share your collections with individuals, groups, or make public

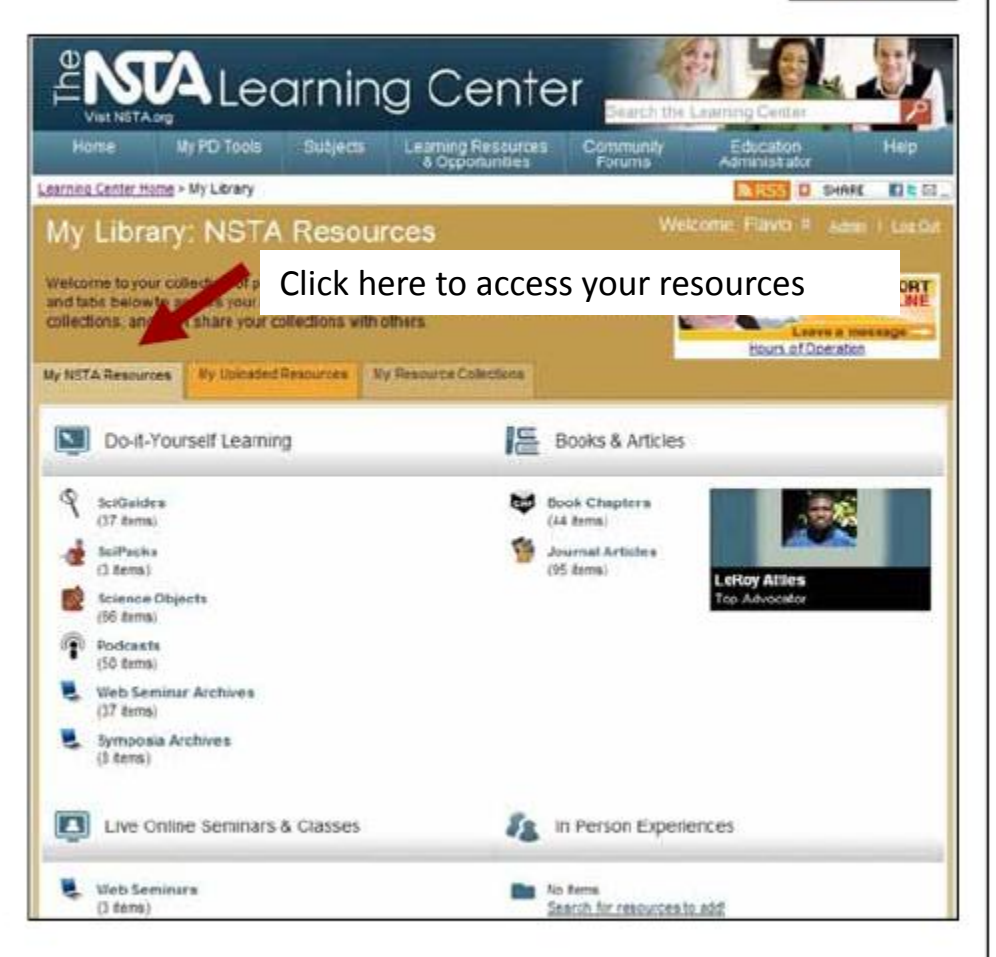

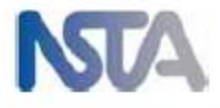

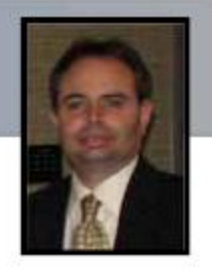

# **Add e-PD resources** to your "Library"

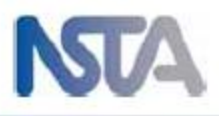

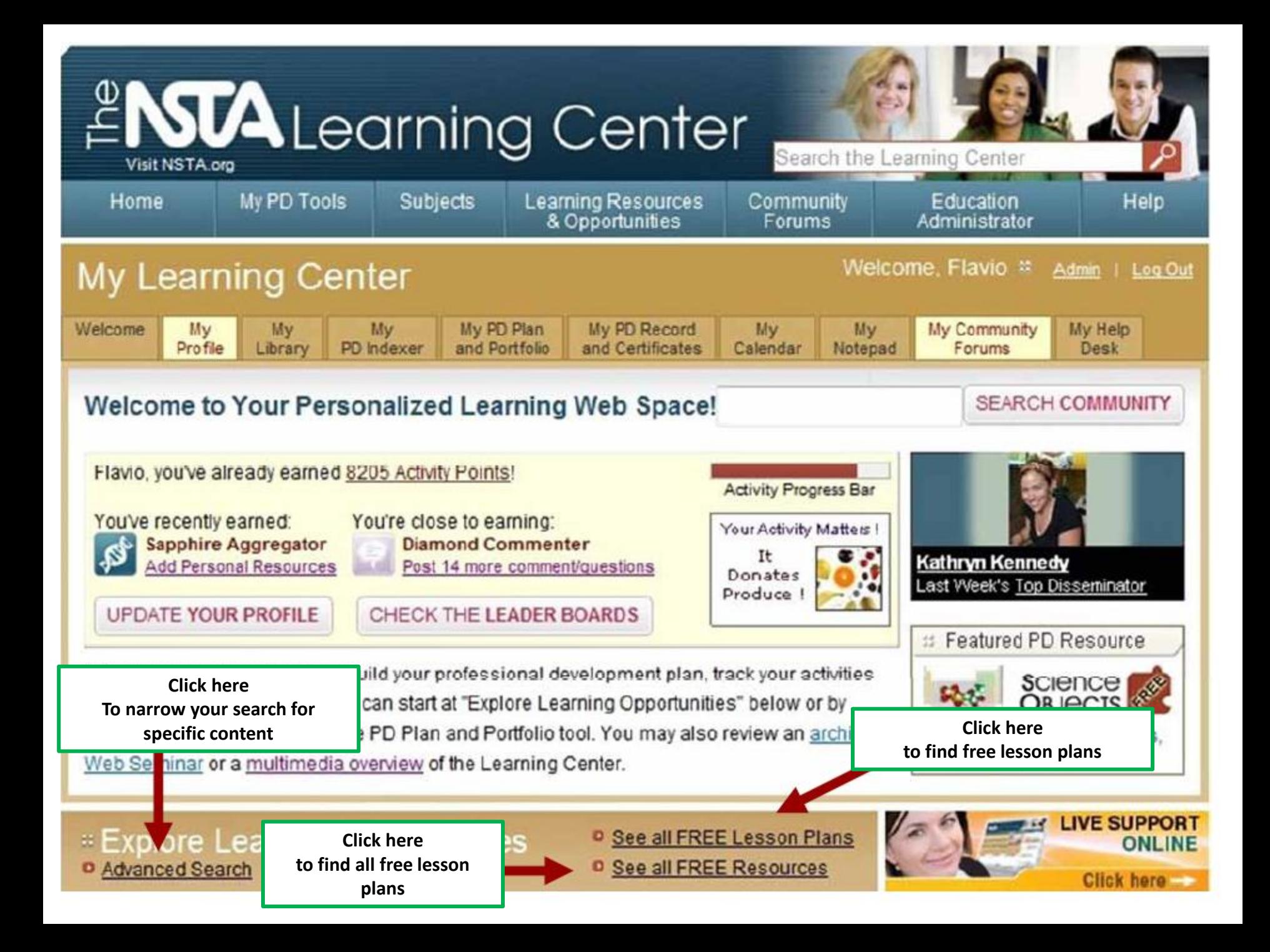

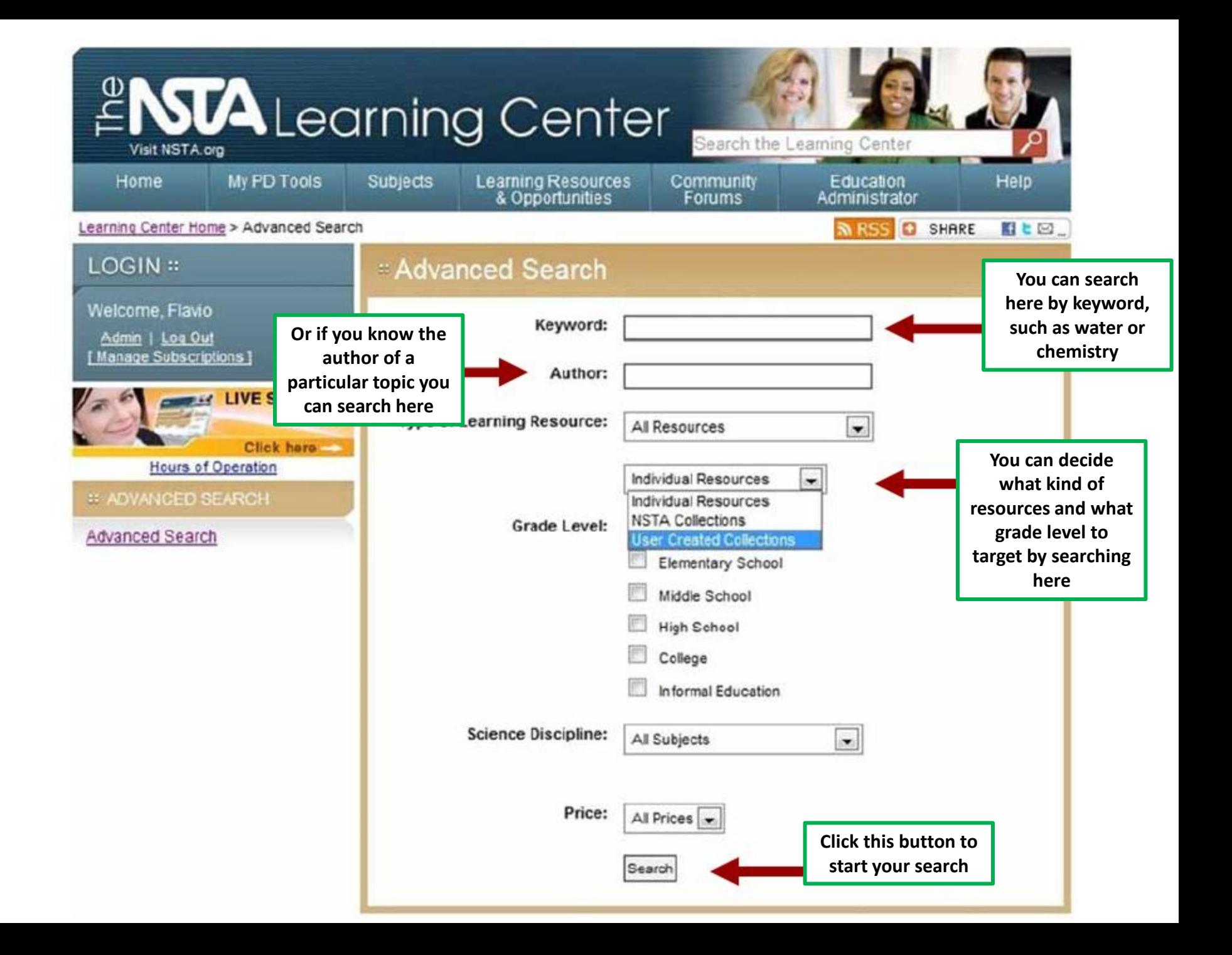

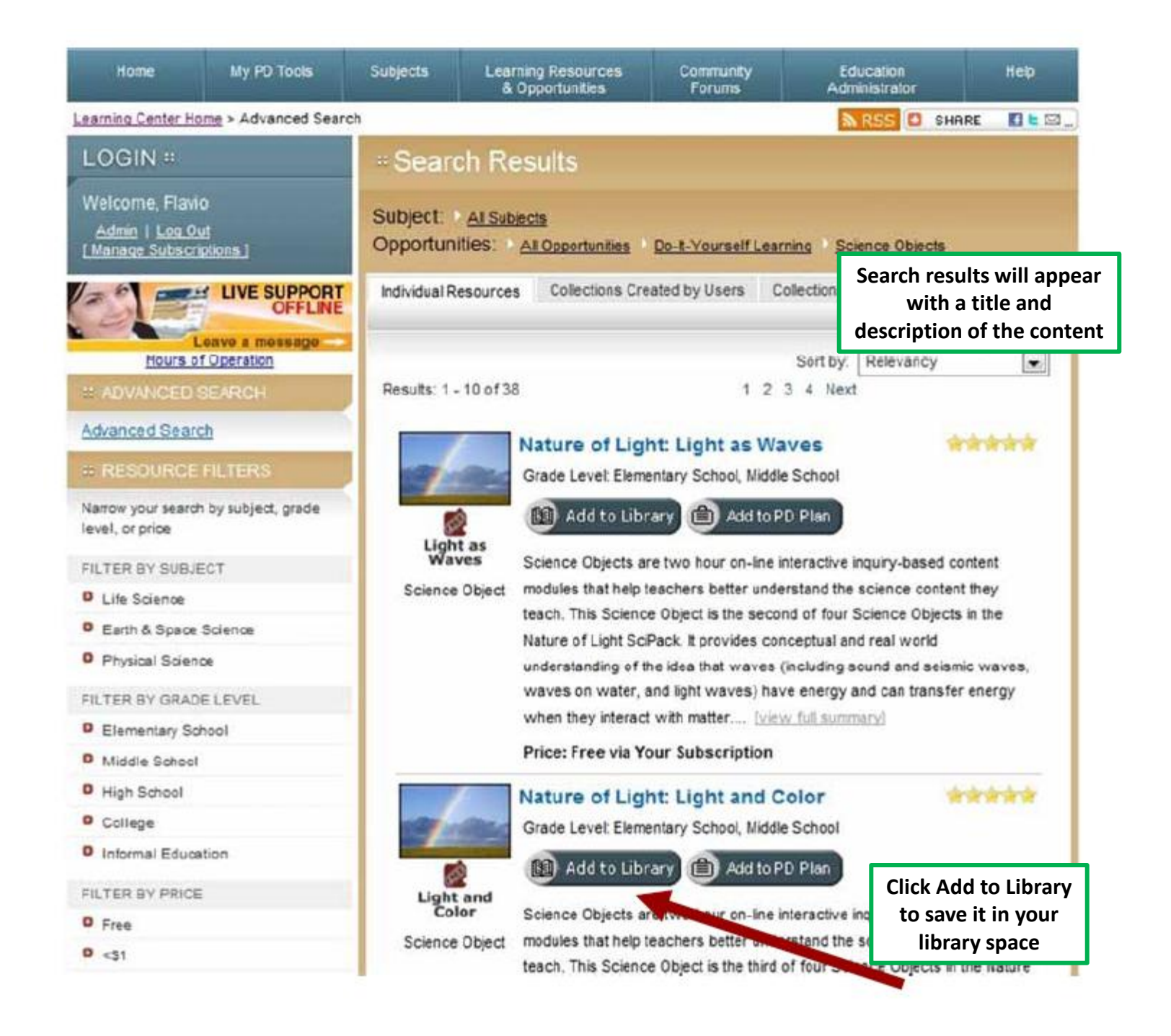

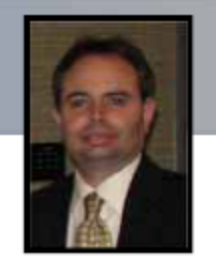

### **NLC Activity Points: Activator**

Earn 10 Activity Points for each NSTA resource that you add to your Library.

You will earn your first badge after adding 5 resources.

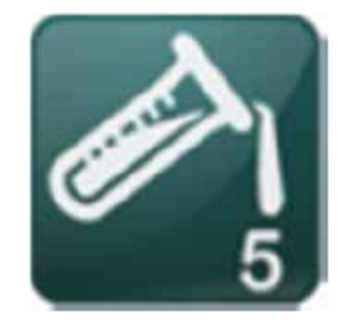

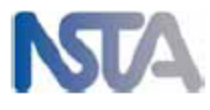

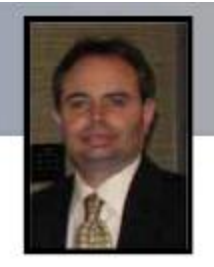

# Recommend a resource to a colleague

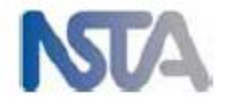

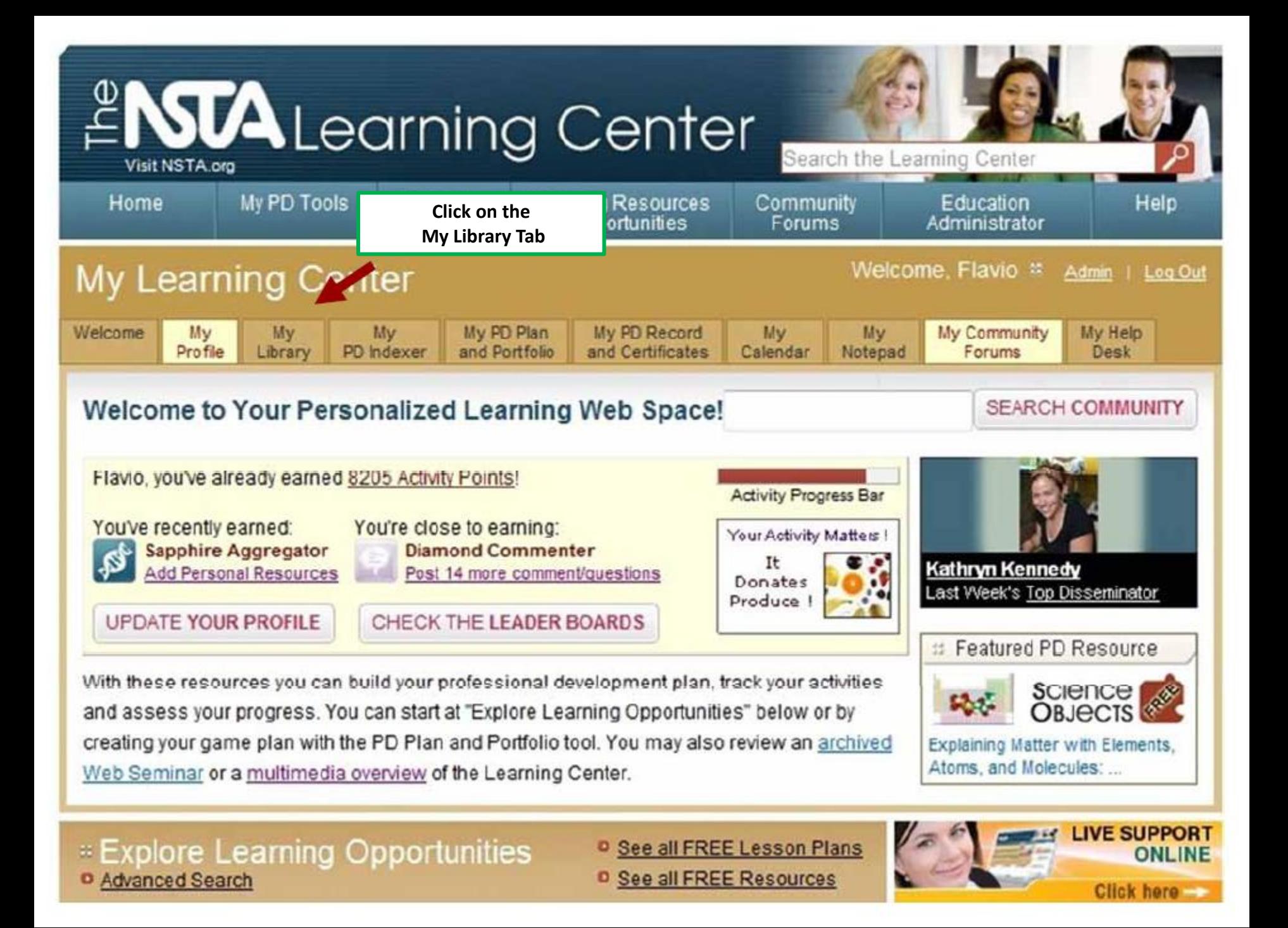

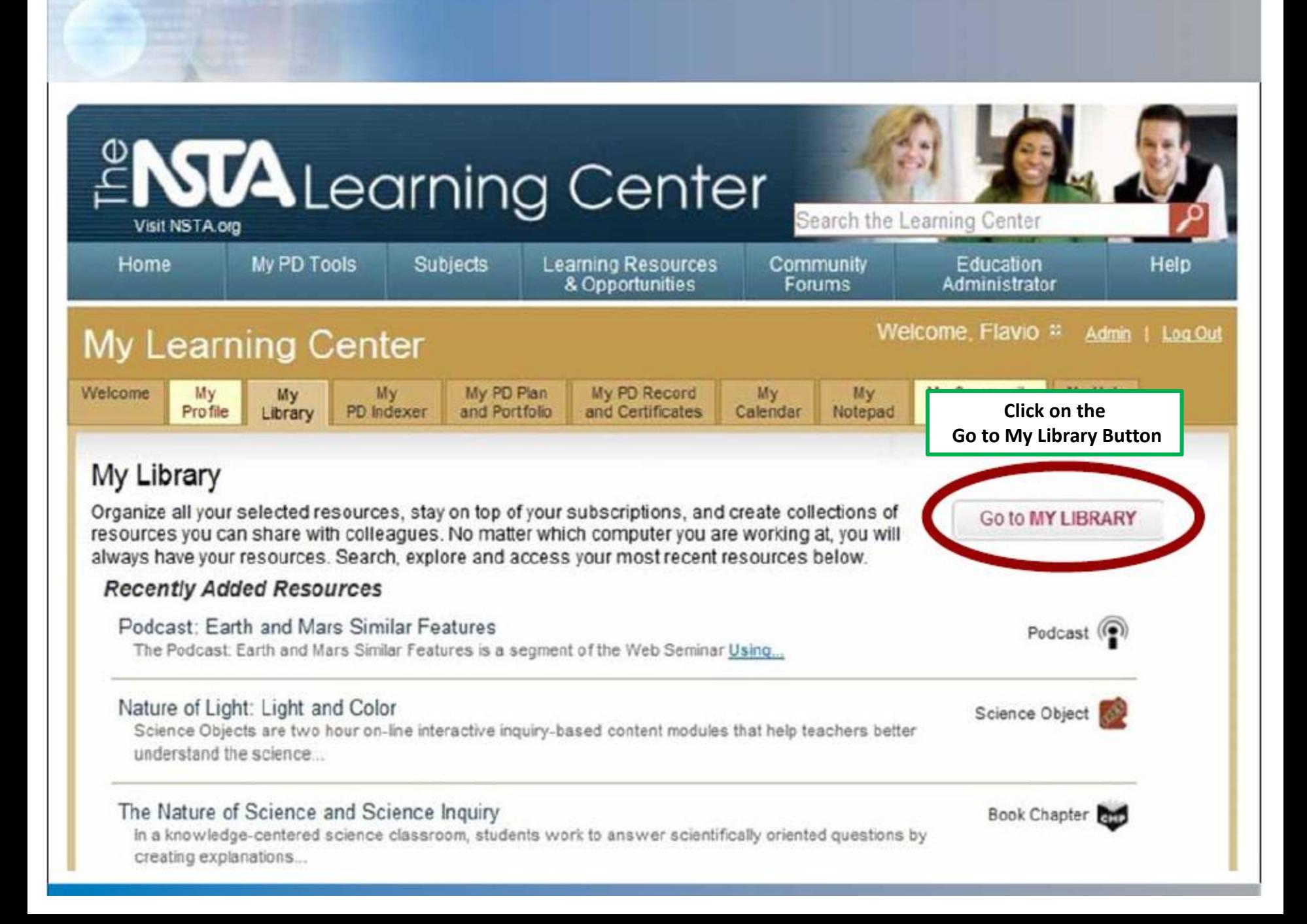

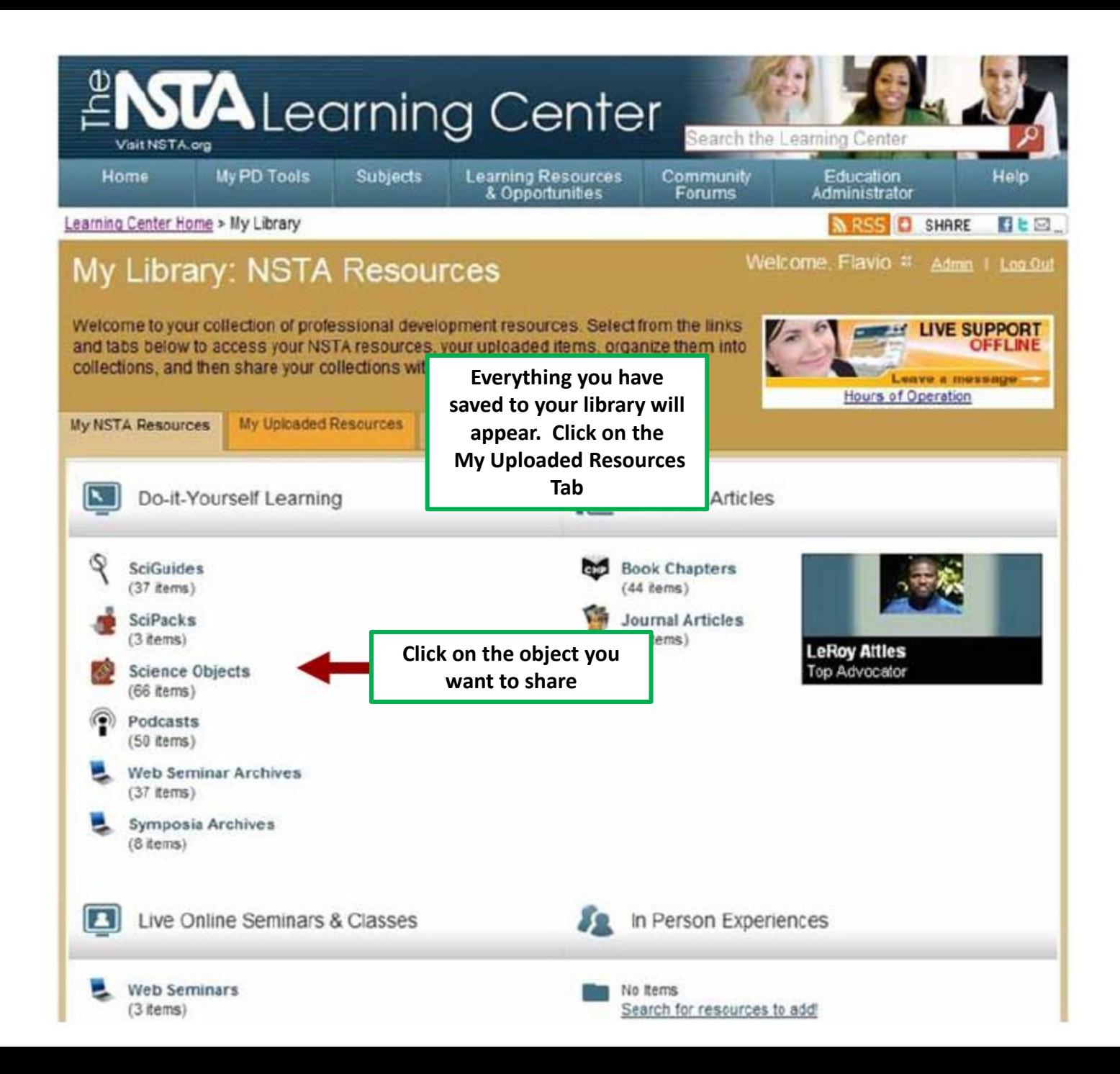

### My Library:

Welcome to your collection of professional development resources. Select from the links and tabs below to access your NSTA resources, your uploaded items, organize them into collections, and then share your collections with others.

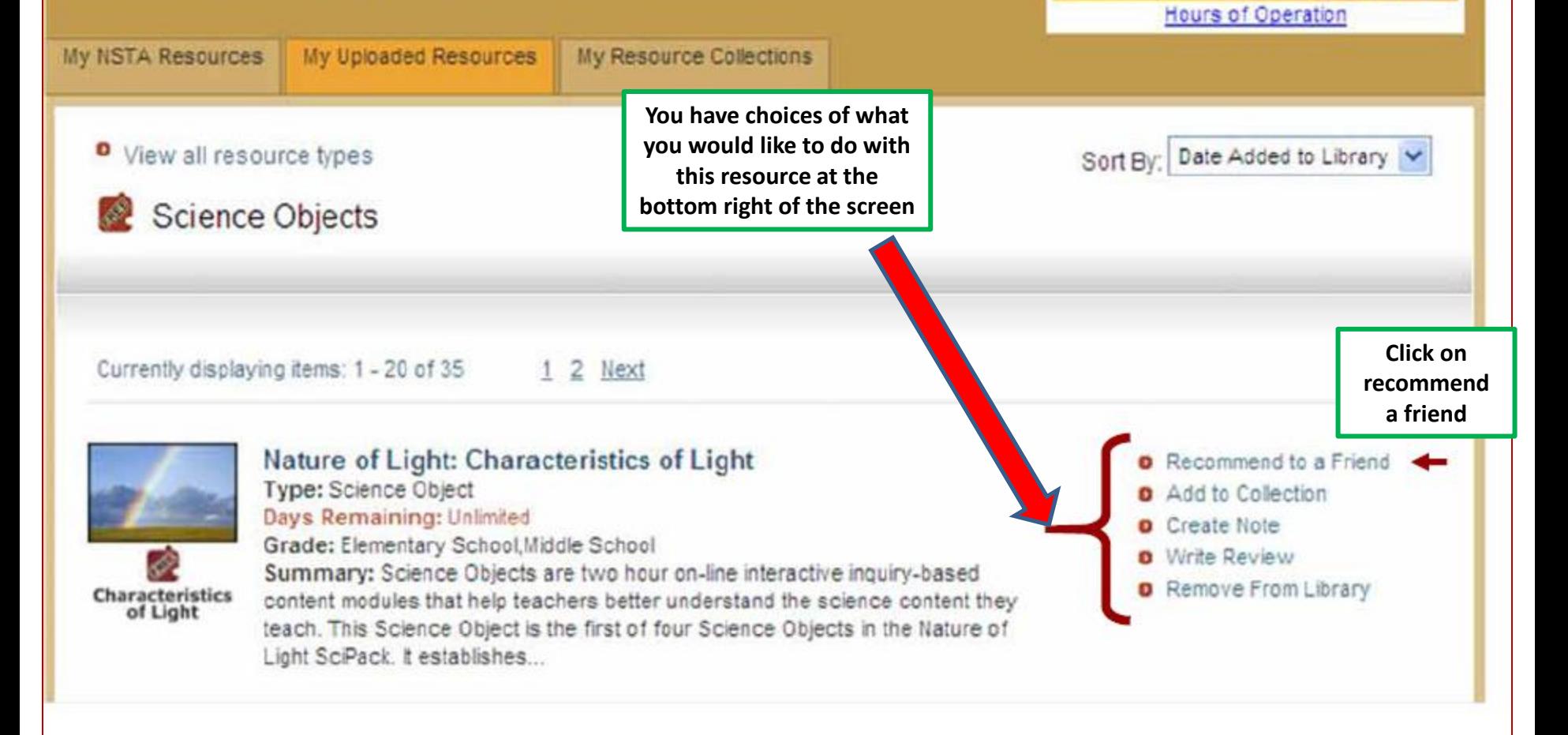

#### Welcome, Leisa # Admin | Log Out

**LIVE SUPPORT** 

Click hore -

ONLINE

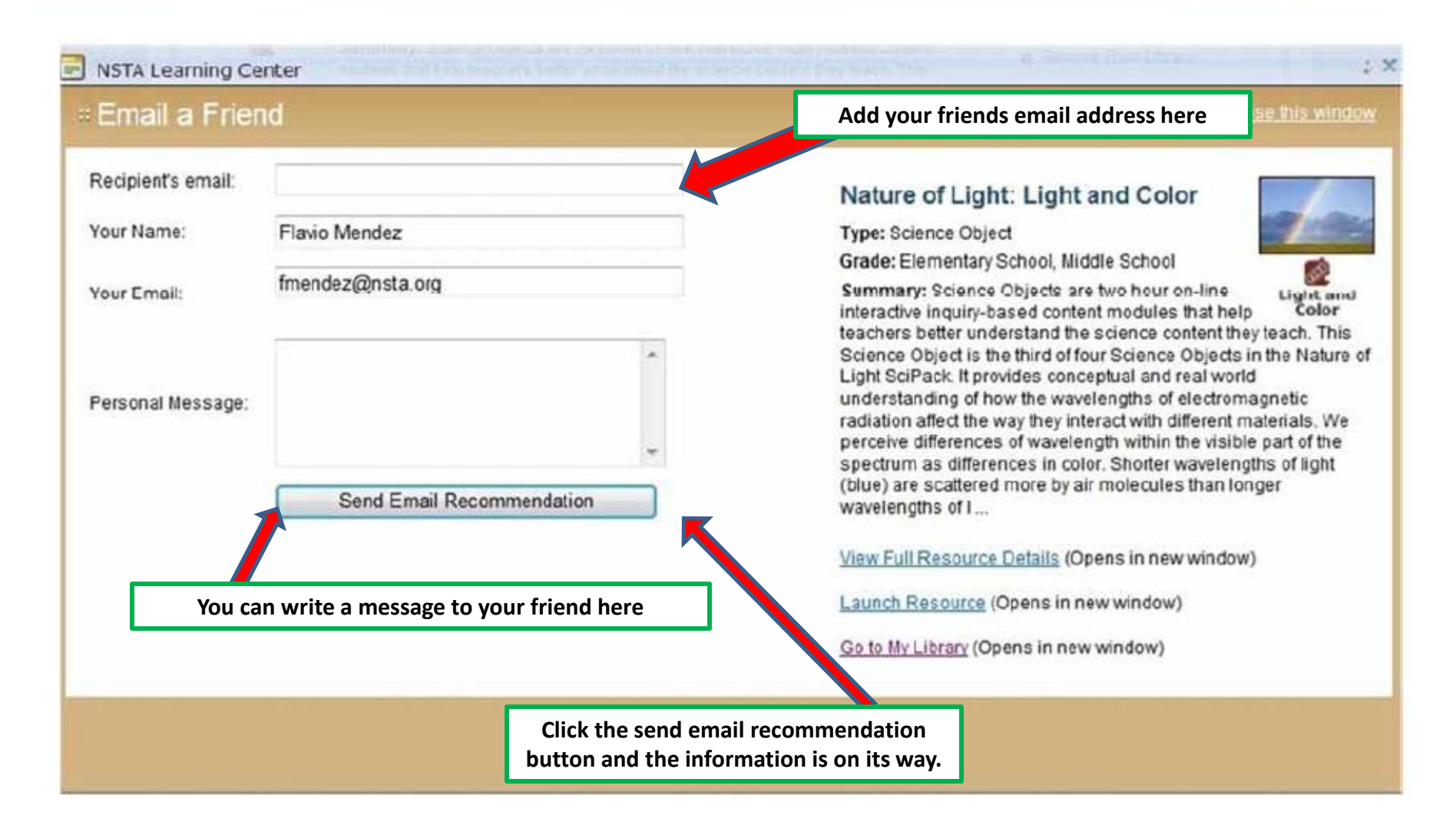

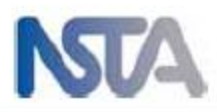

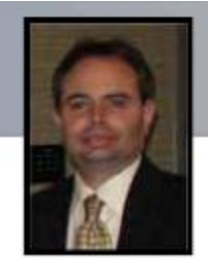

### **NLC Activity Points**

Earn 20 Activity Points for each personal resource that you recommend to a friend.

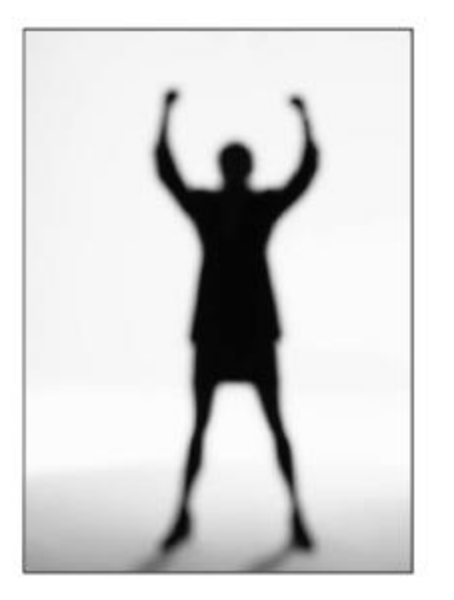

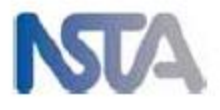

### **My Library**

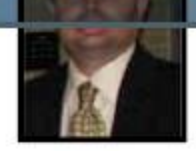

- Add and recommend **NSTA** resources
- Upload your own resources
- Create personalized collections
- Share your collections with individuals, groups, or make public

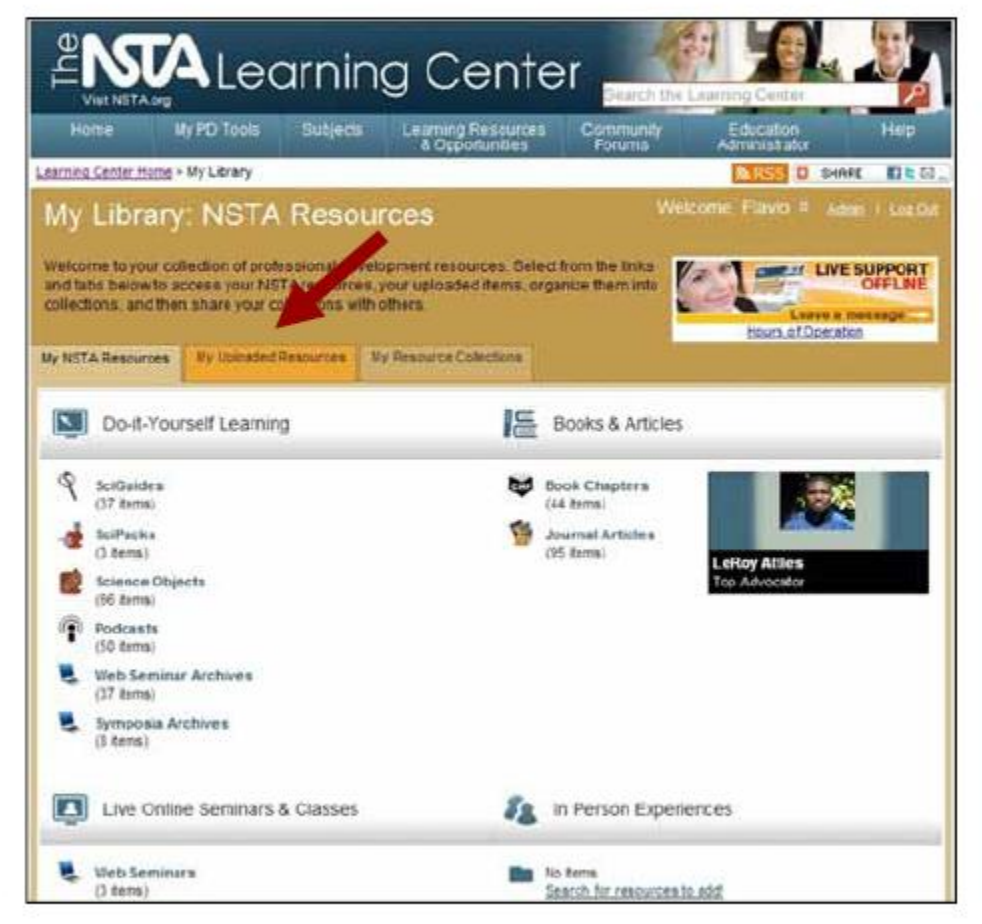

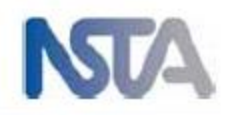

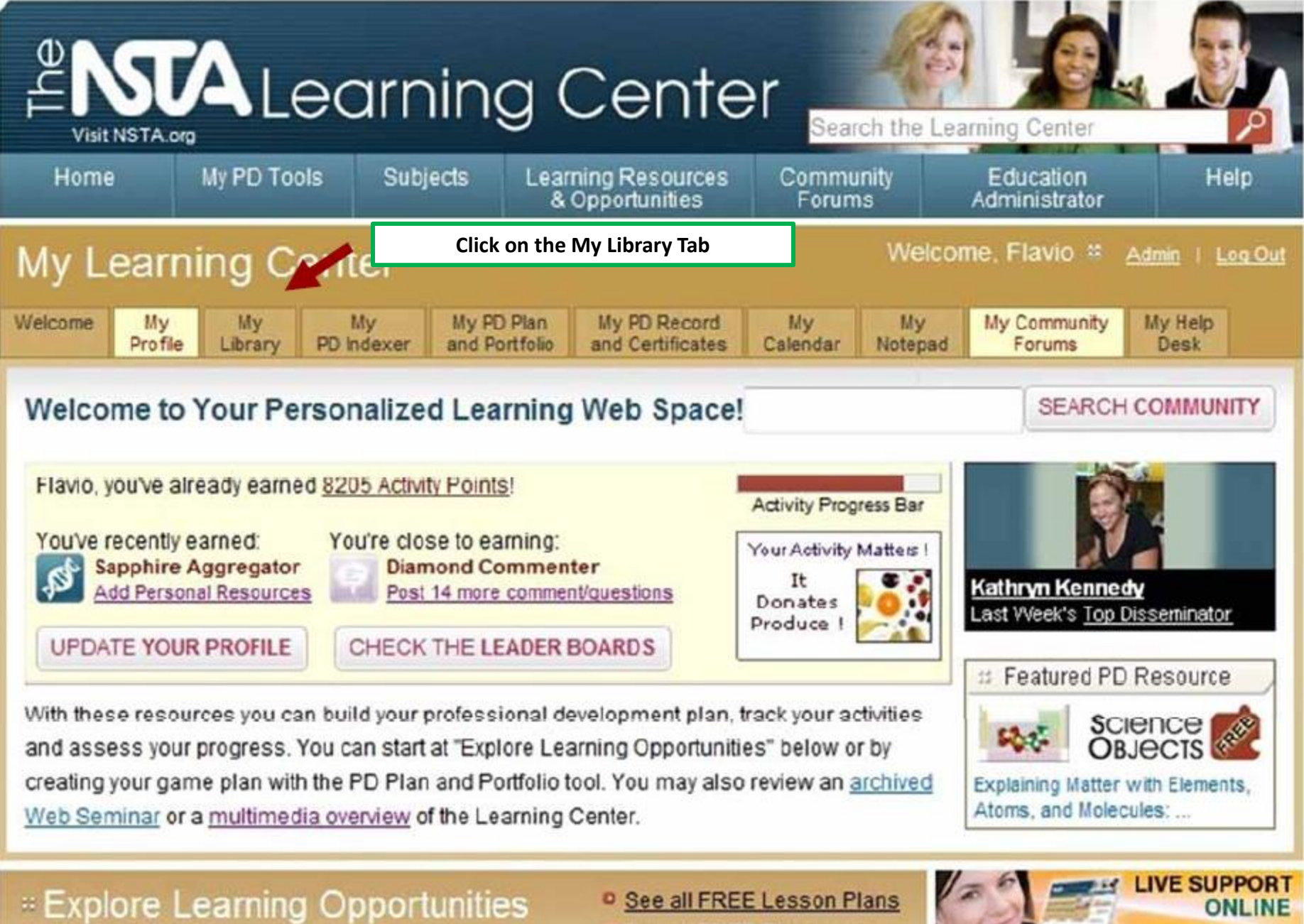

**D** Advanced Search

<sup>D</sup> See all FREE Resources

Click here

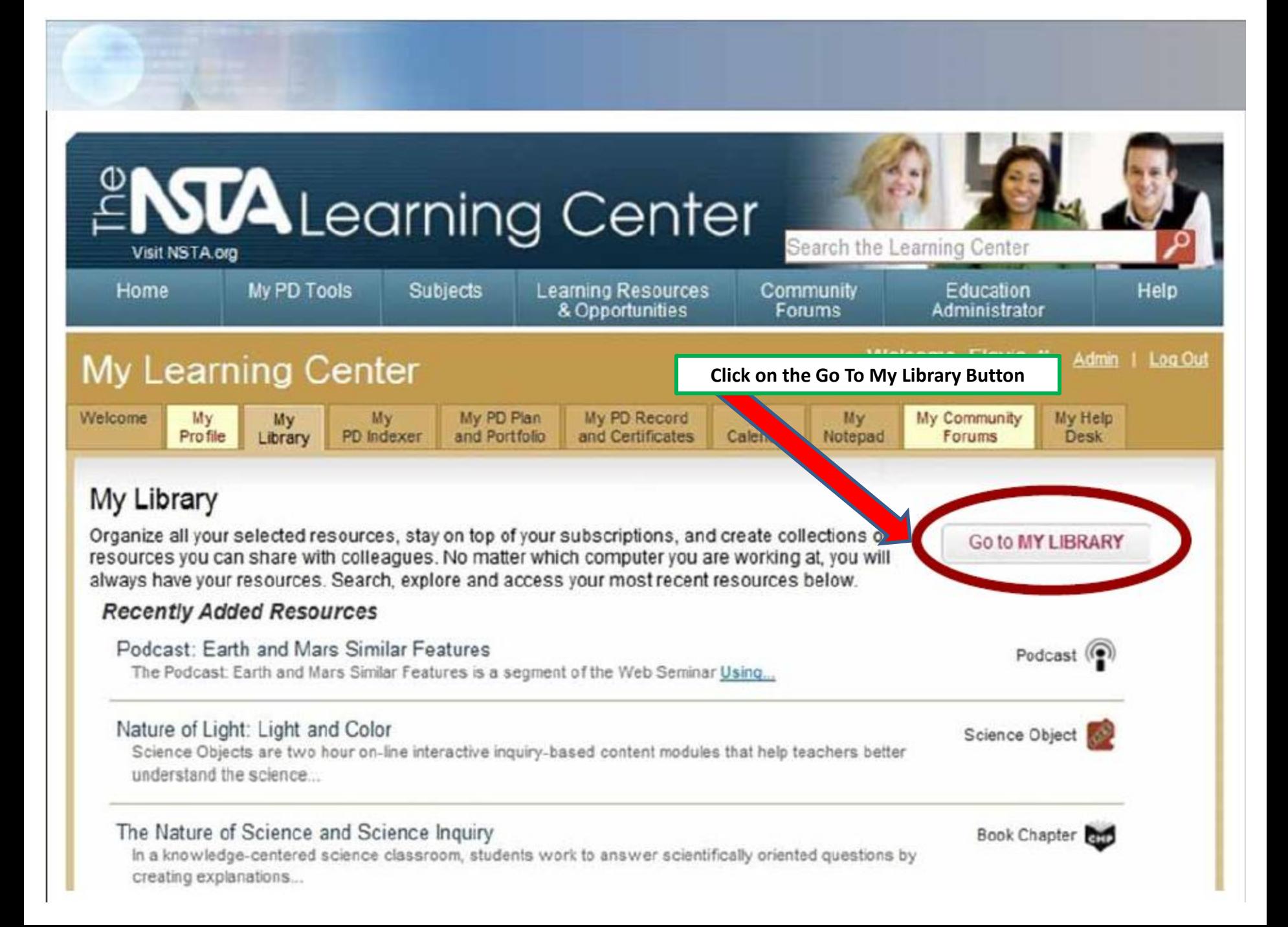

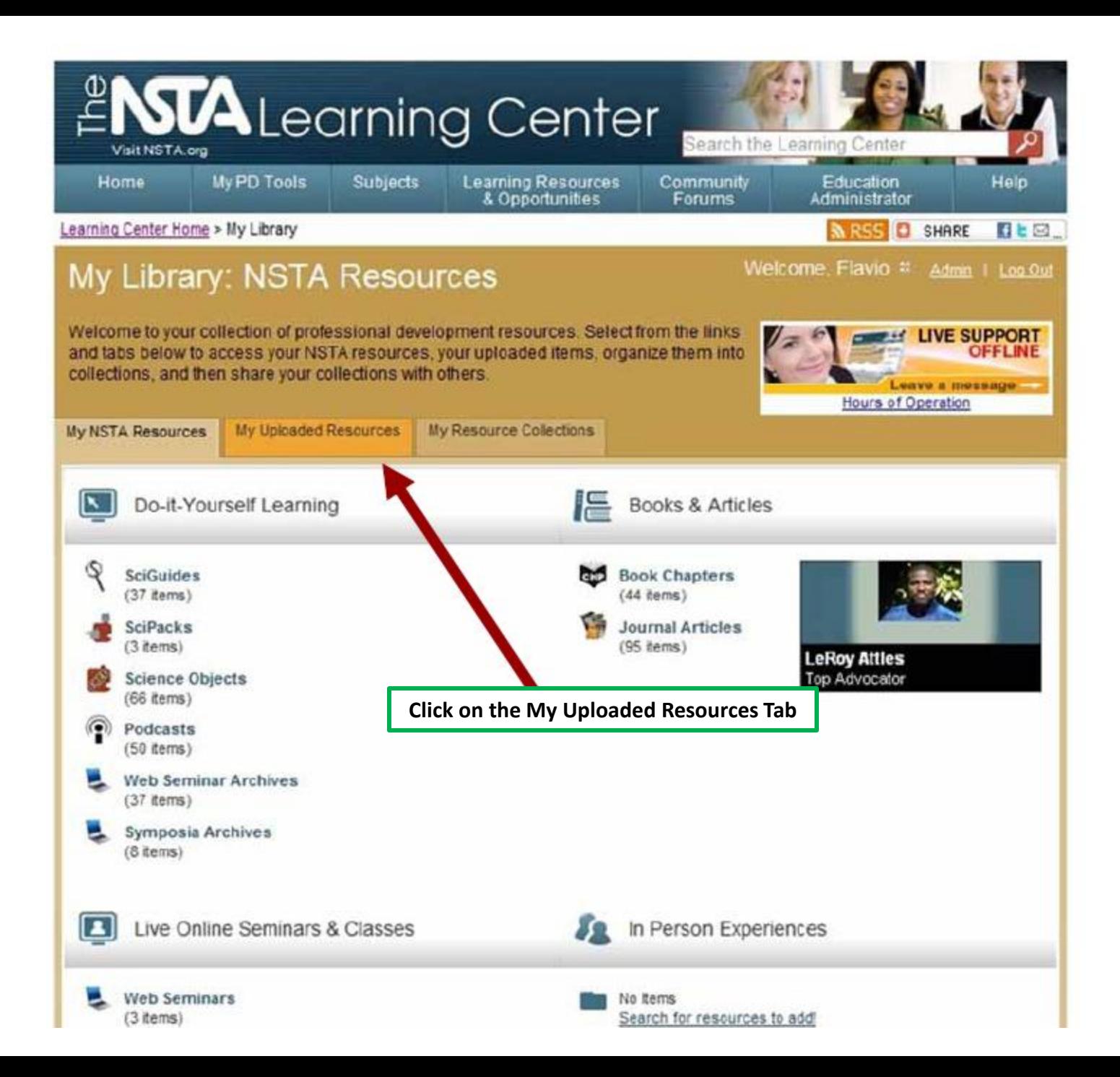

### Upload your own resources to My Library

- Word docs
- Excel files
- PPT pres.
- URLs
- Images

Click on the Upload a resource button You can upload any of the formats above

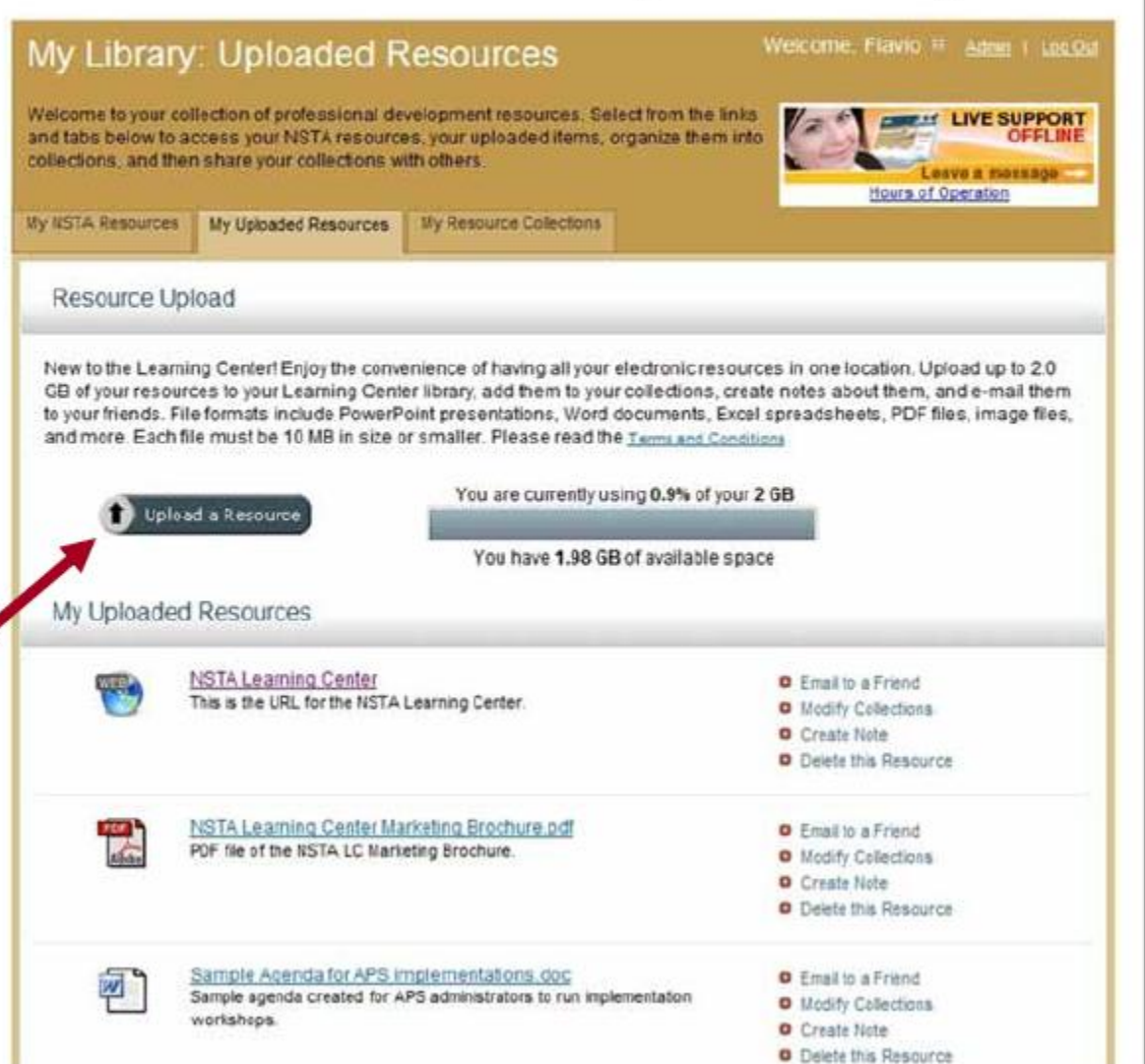

#### NSTA Learning Center 門

#### *<b>RESOURCE UPLOAD*

#### Close this window

 $5 - x$ 

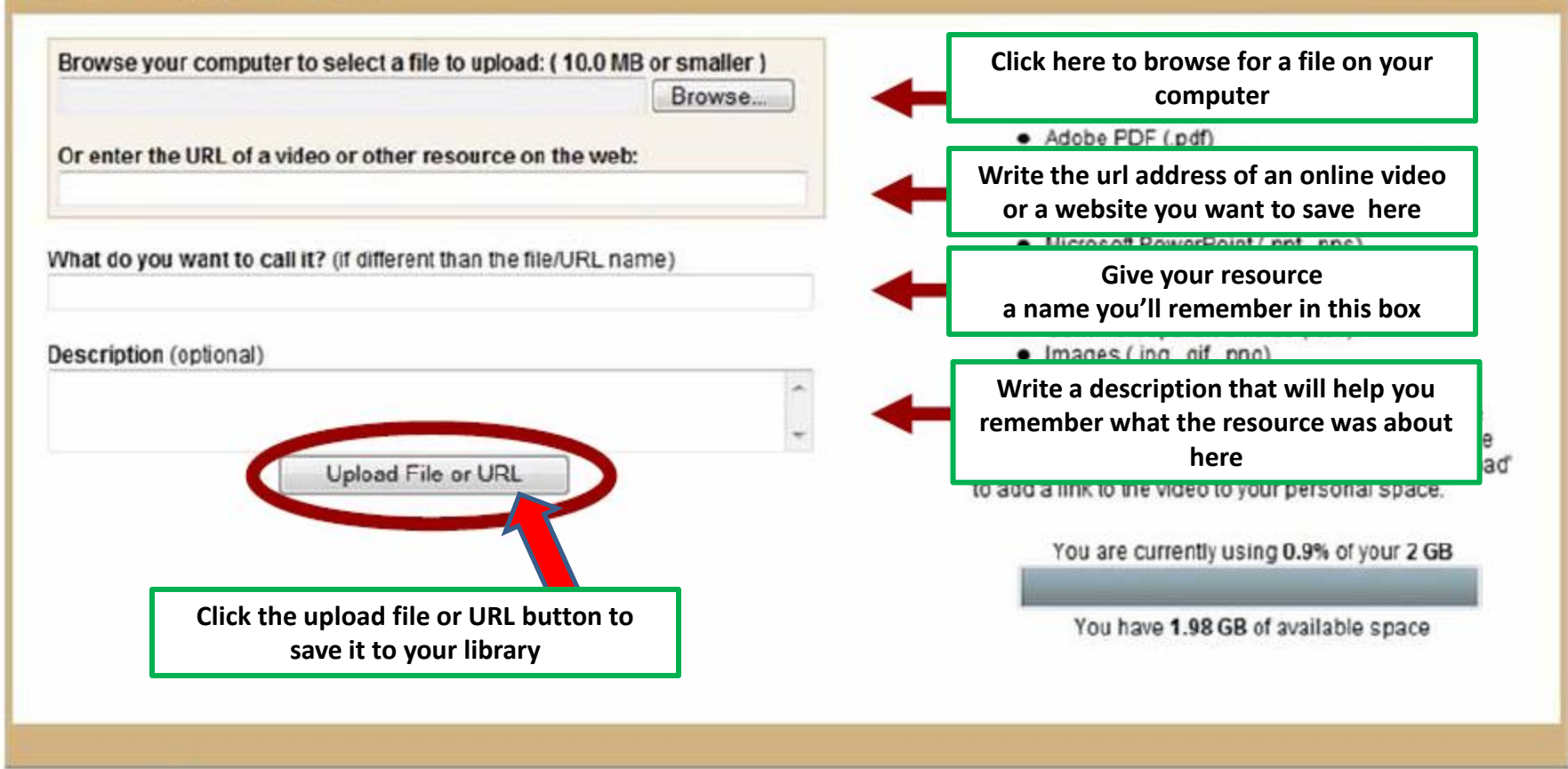

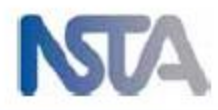

### **NLC Activity Points: Aggregator**

Earn 10 Activity Points for each personal resource that you add to your Library.

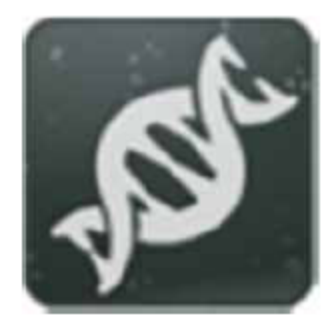

You will earn your first badge after adding 5 personal resources.

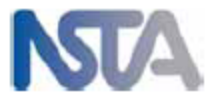

### **My Library**

- Add and recommend **NSTA** resources
- Upload your own resources
- Create personalized collections
- Share your collections with individuals, groups, or make public

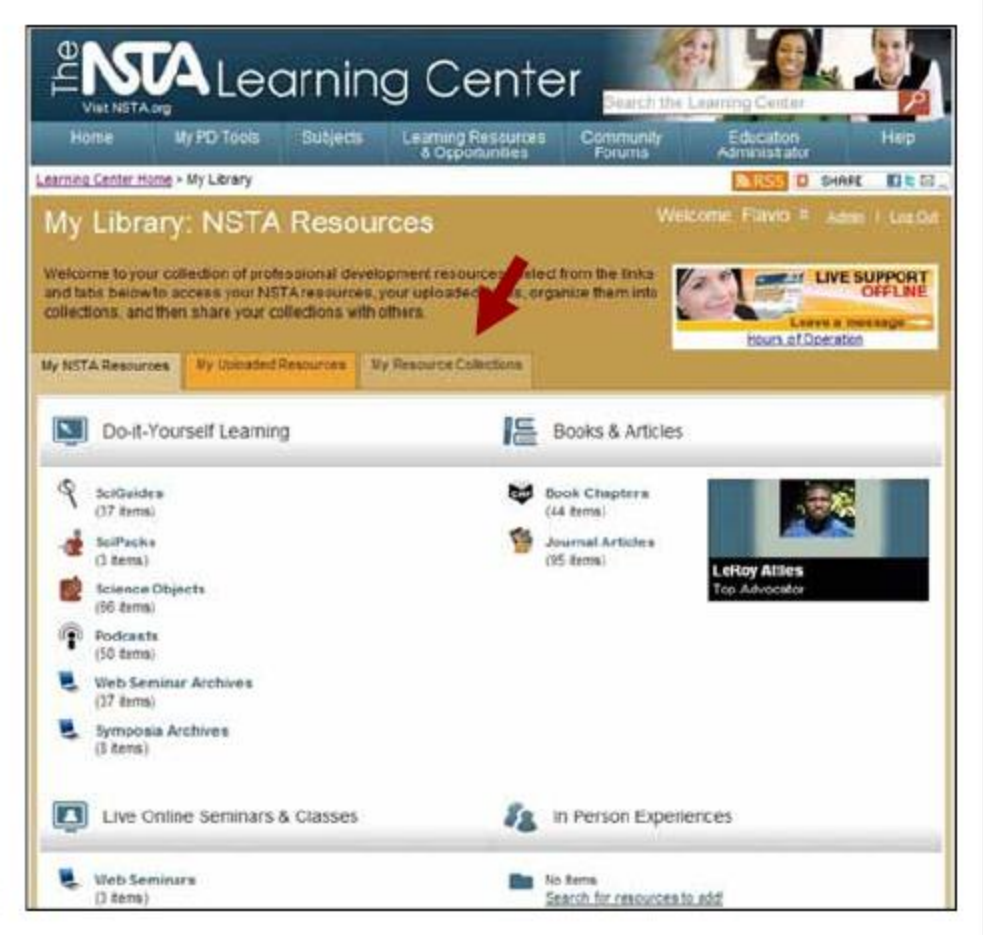

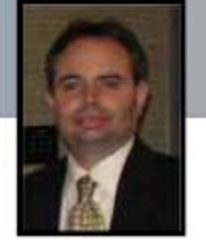

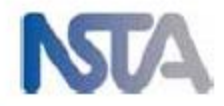

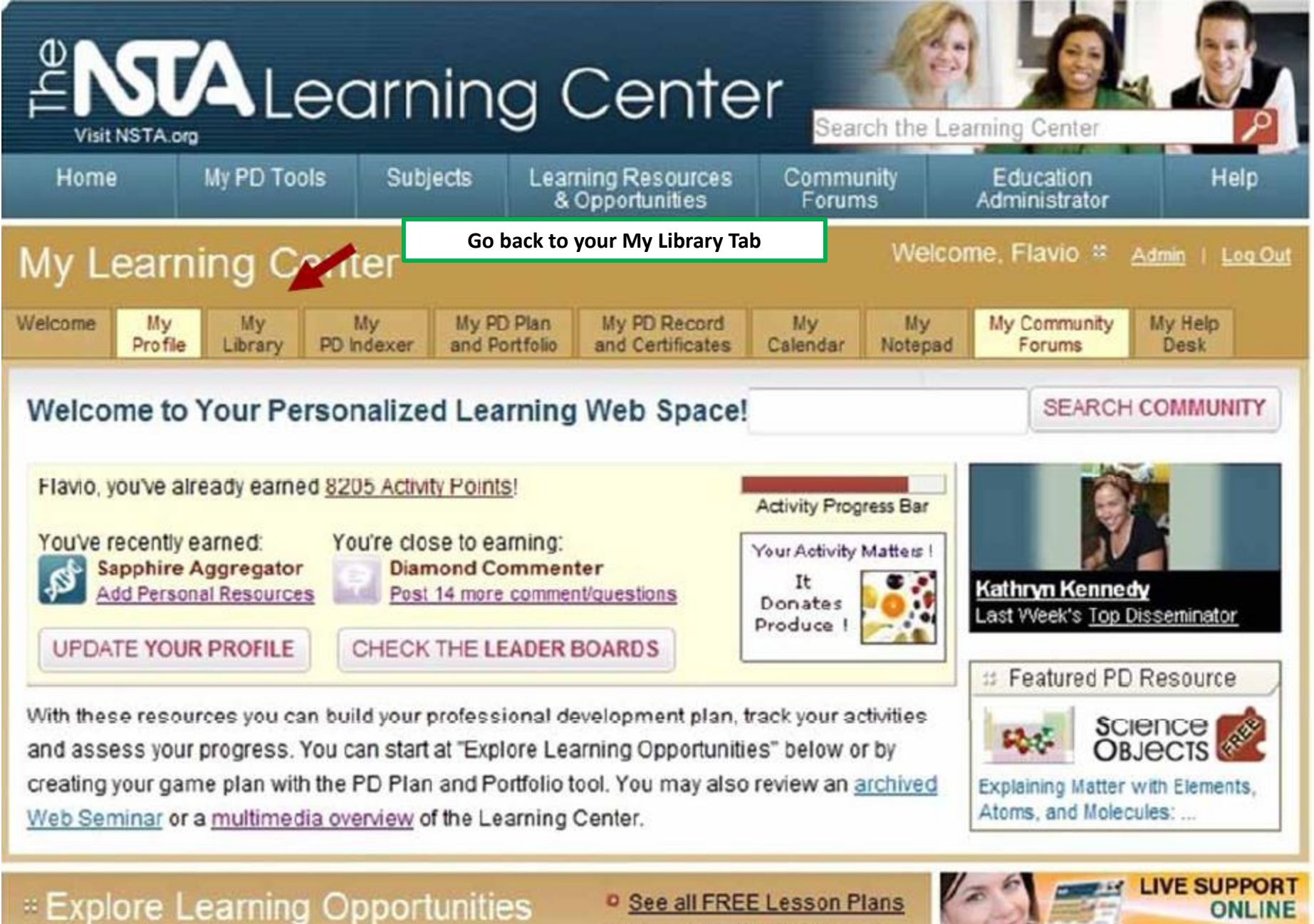

<sup>D</sup> See all FREE Resources

<sup>o</sup> Advanced Search

 $Click here =$ 

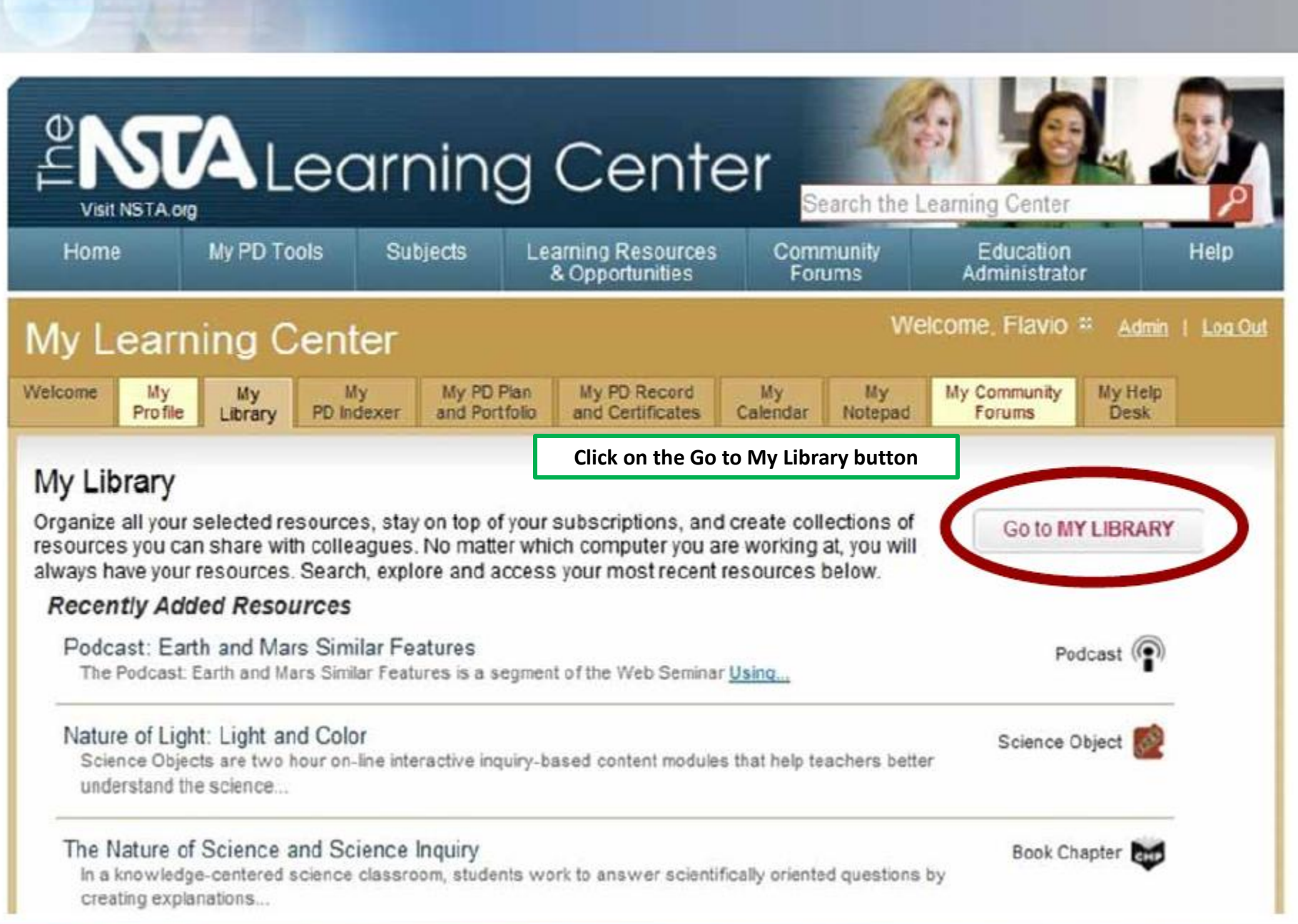

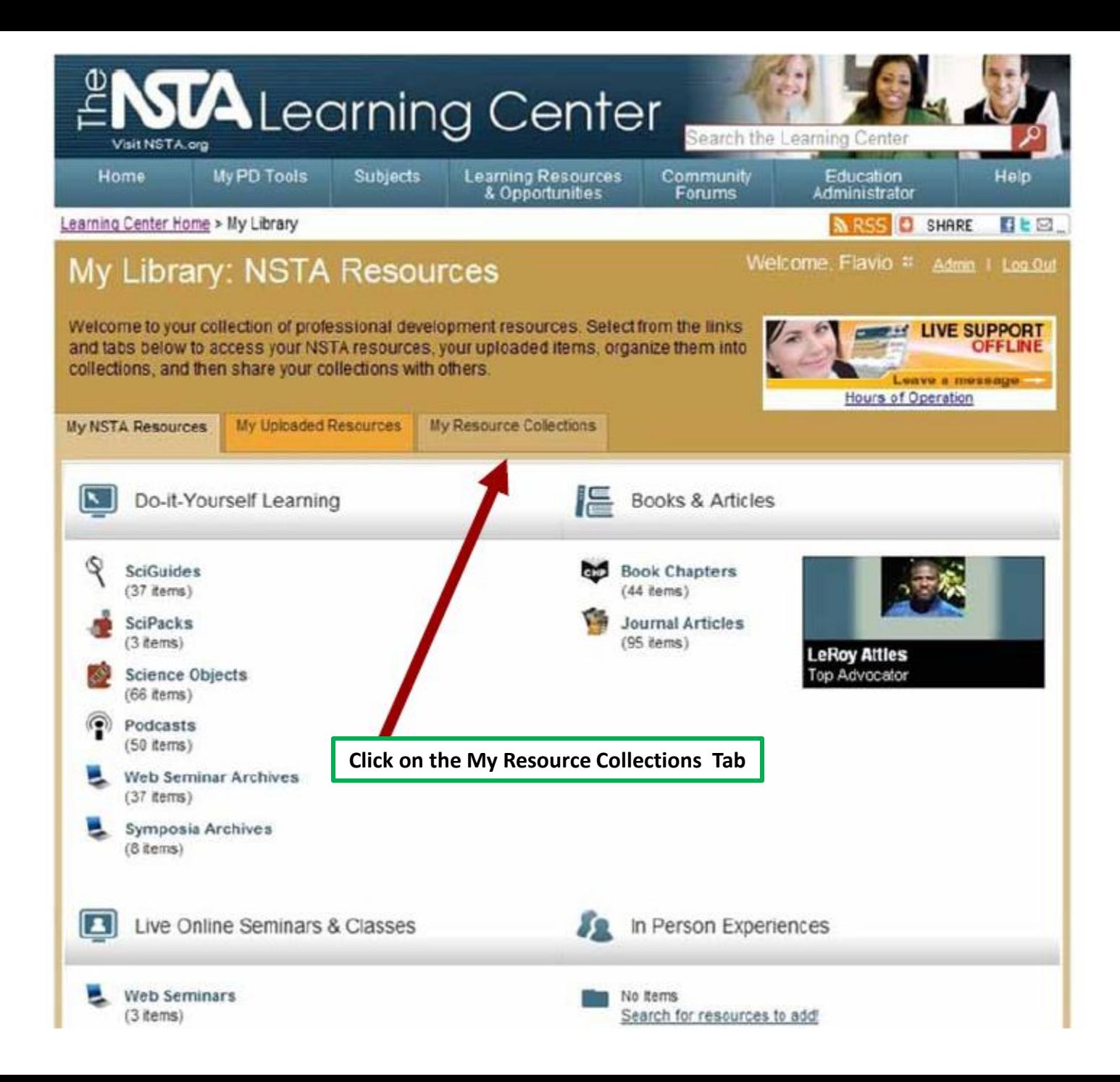

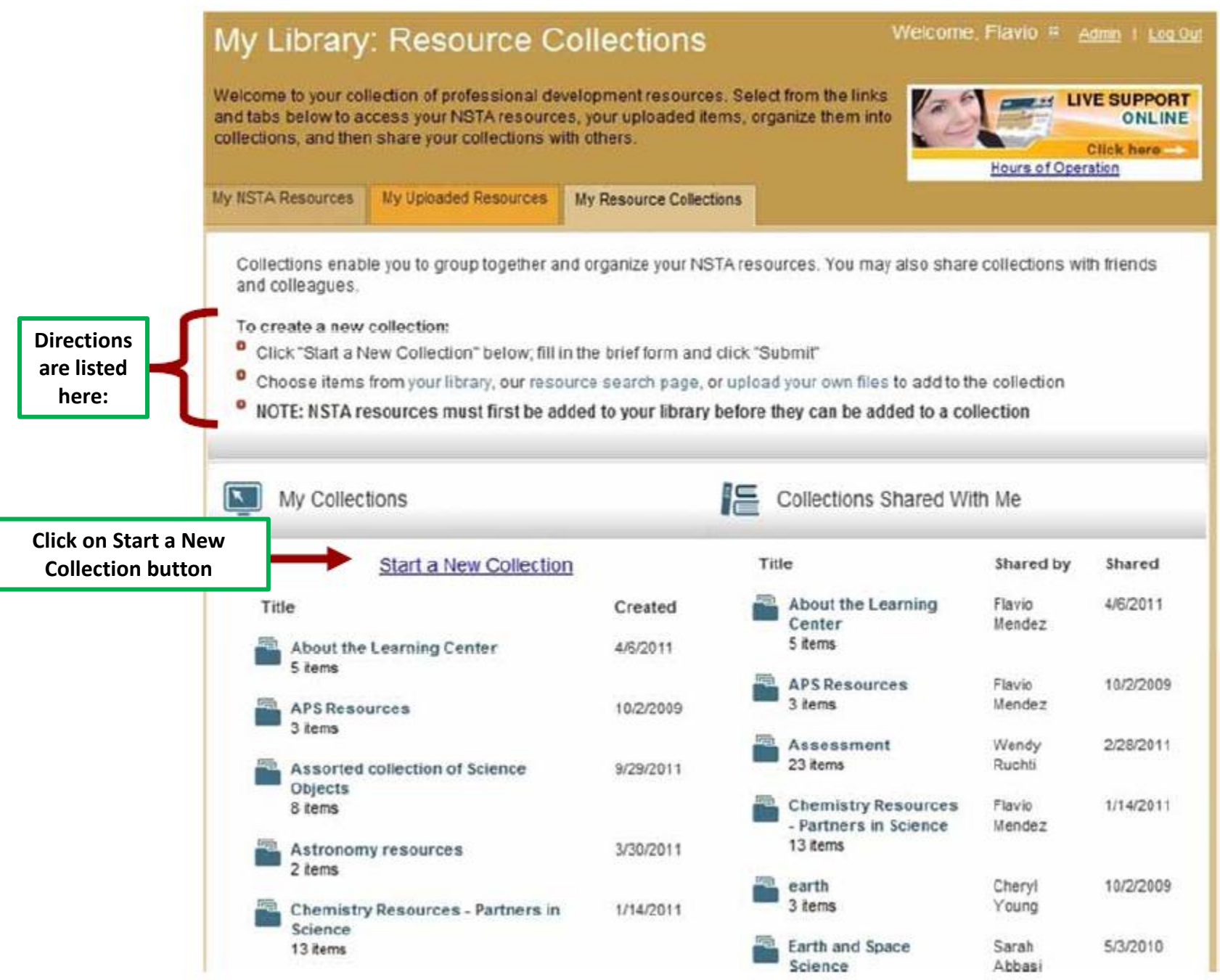

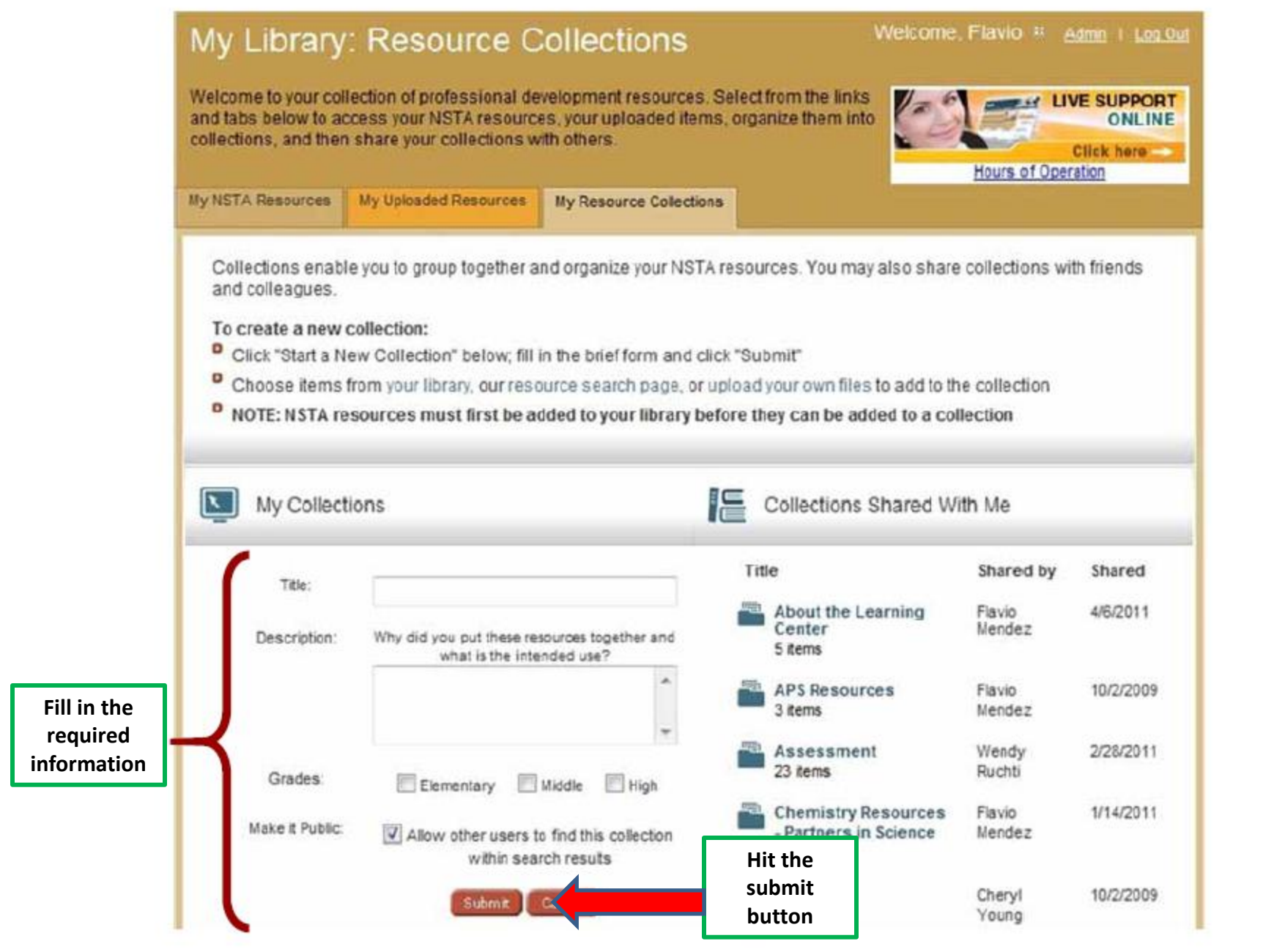

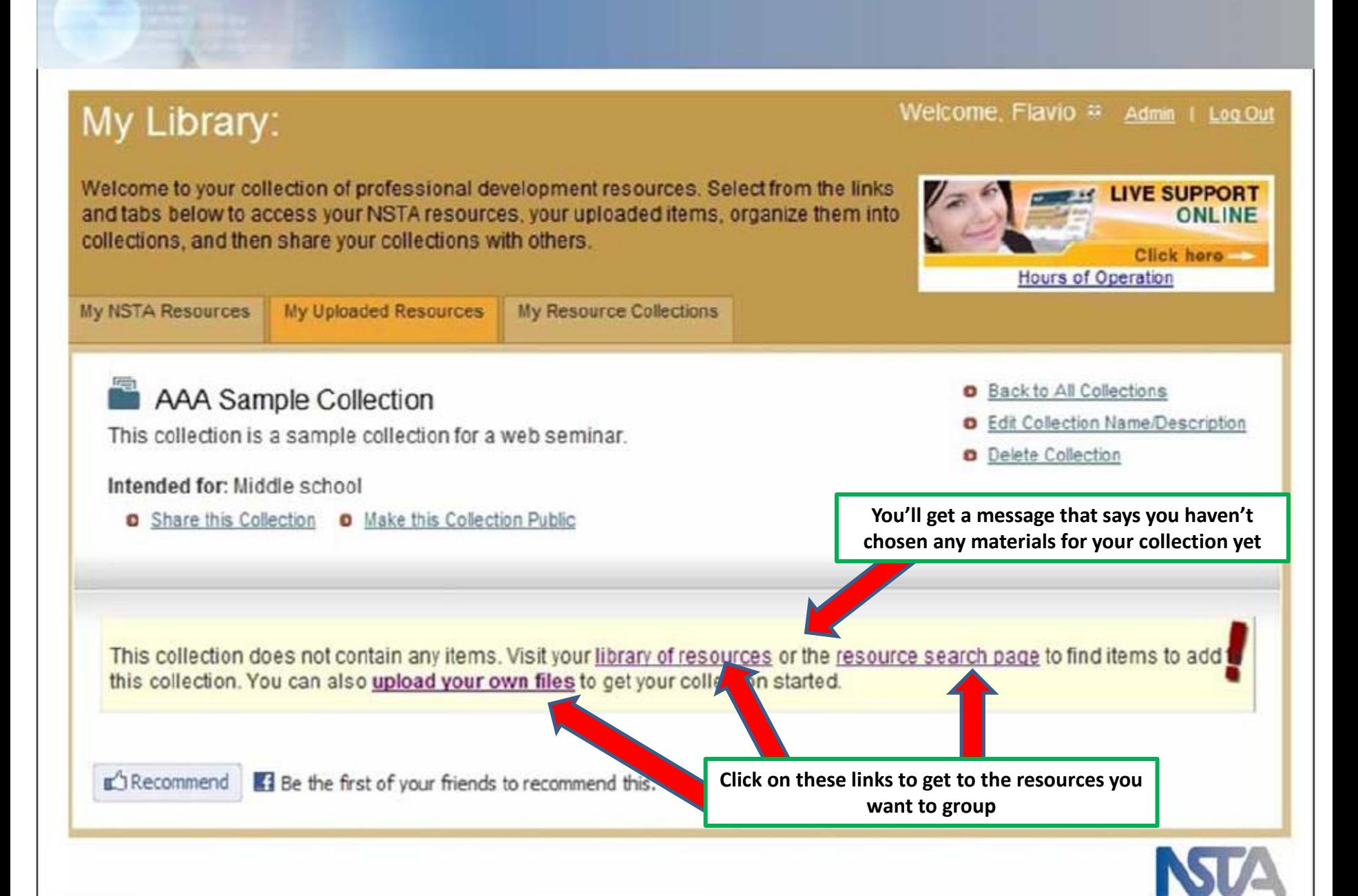

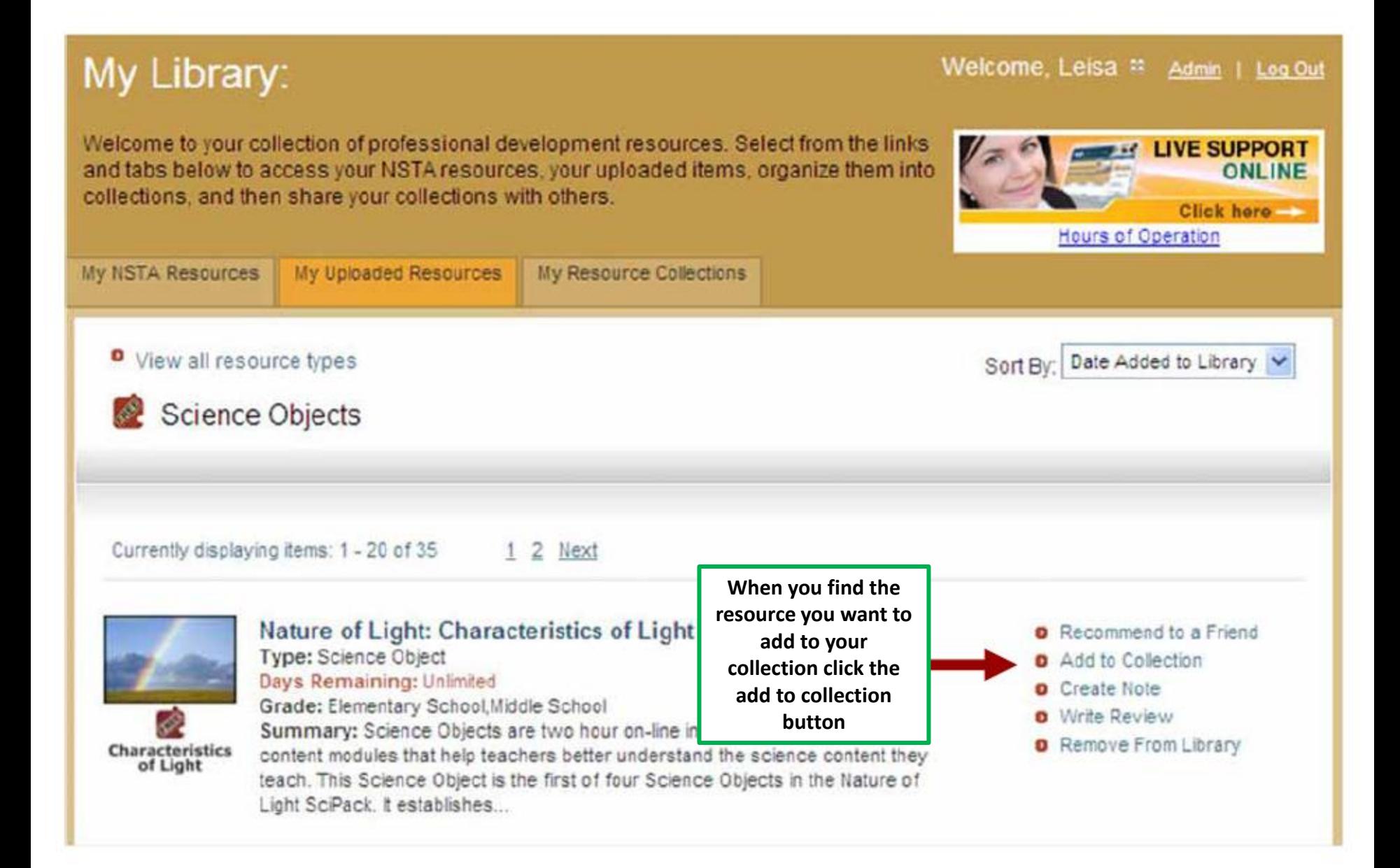

**A list of all your saved collections will appear here**

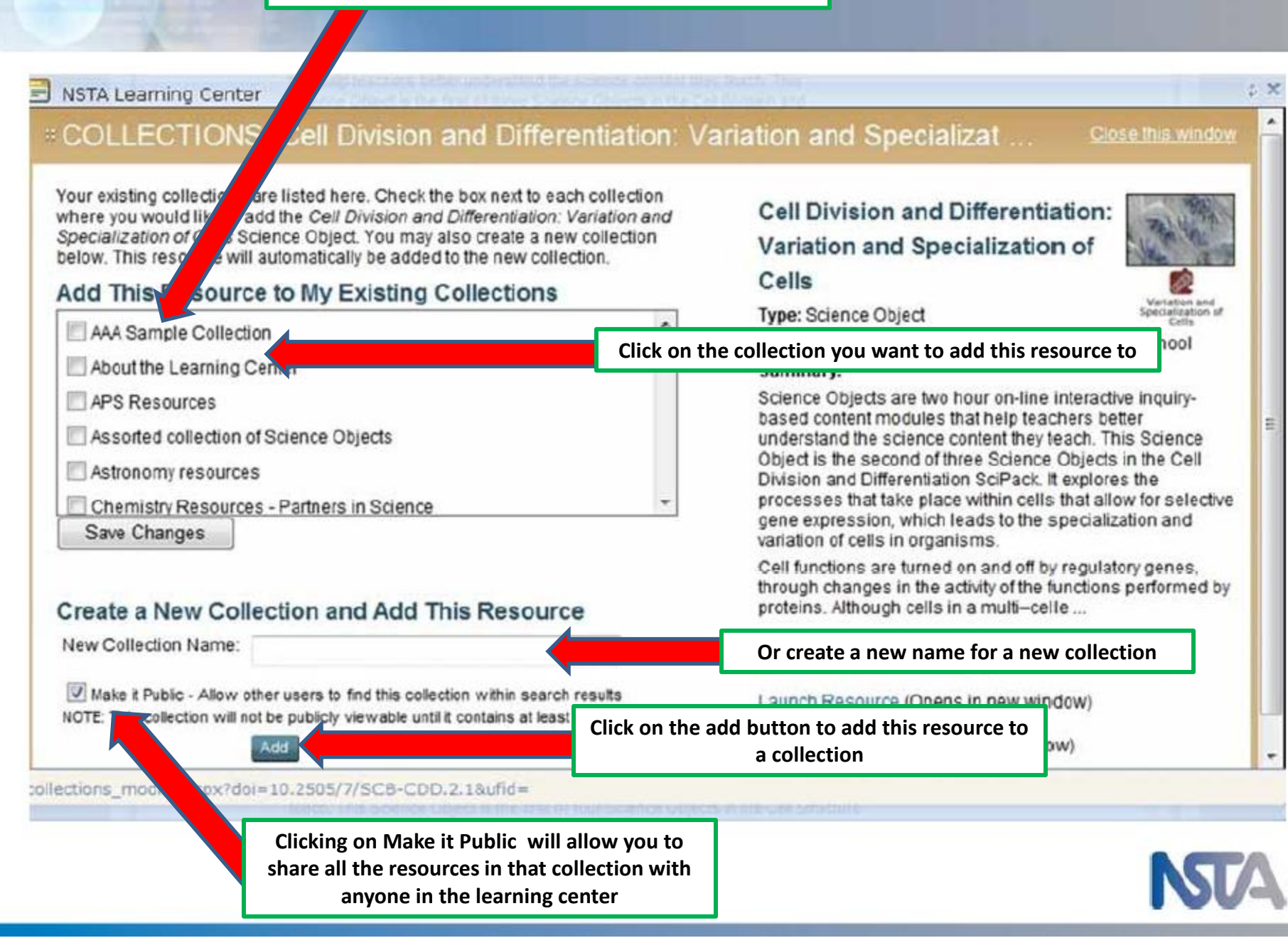

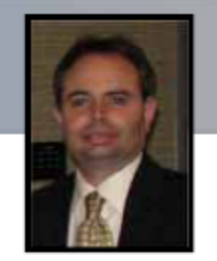

### **NLC Activity Points**

### Earn 25 Activity Points for each collection you create.

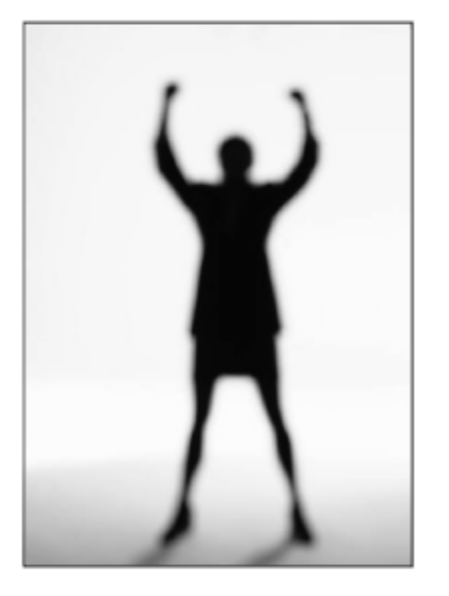

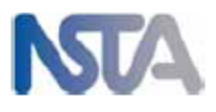

### **My Library**

- Add and recommend **NSTA** resources
- Upload your own
- Create personalized collections
- Share your collections with individuals, groups, or make public

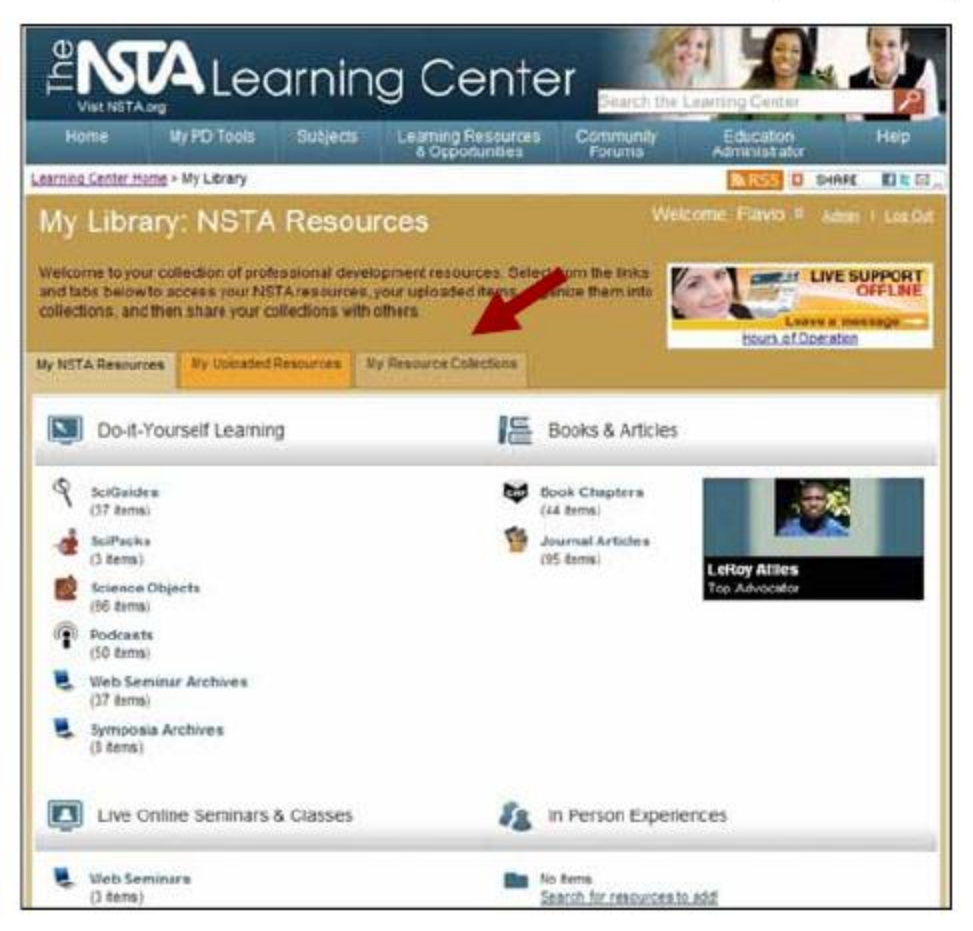

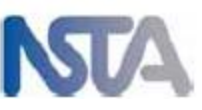

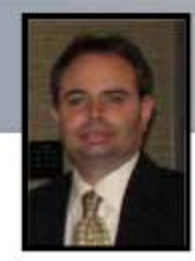

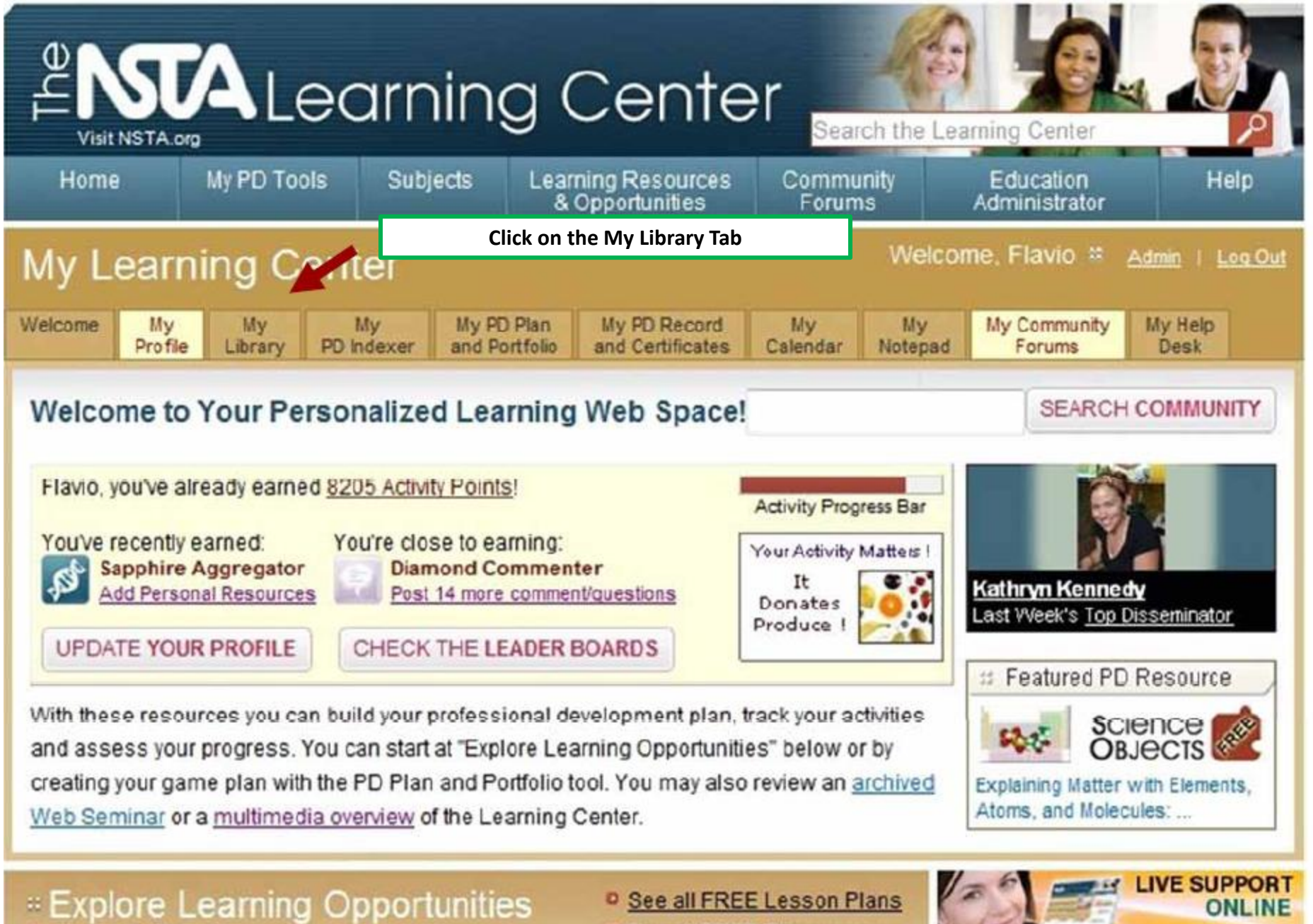

<sup>D</sup> See all FREE Resources

<sup>o</sup> Advanced Search

Click here

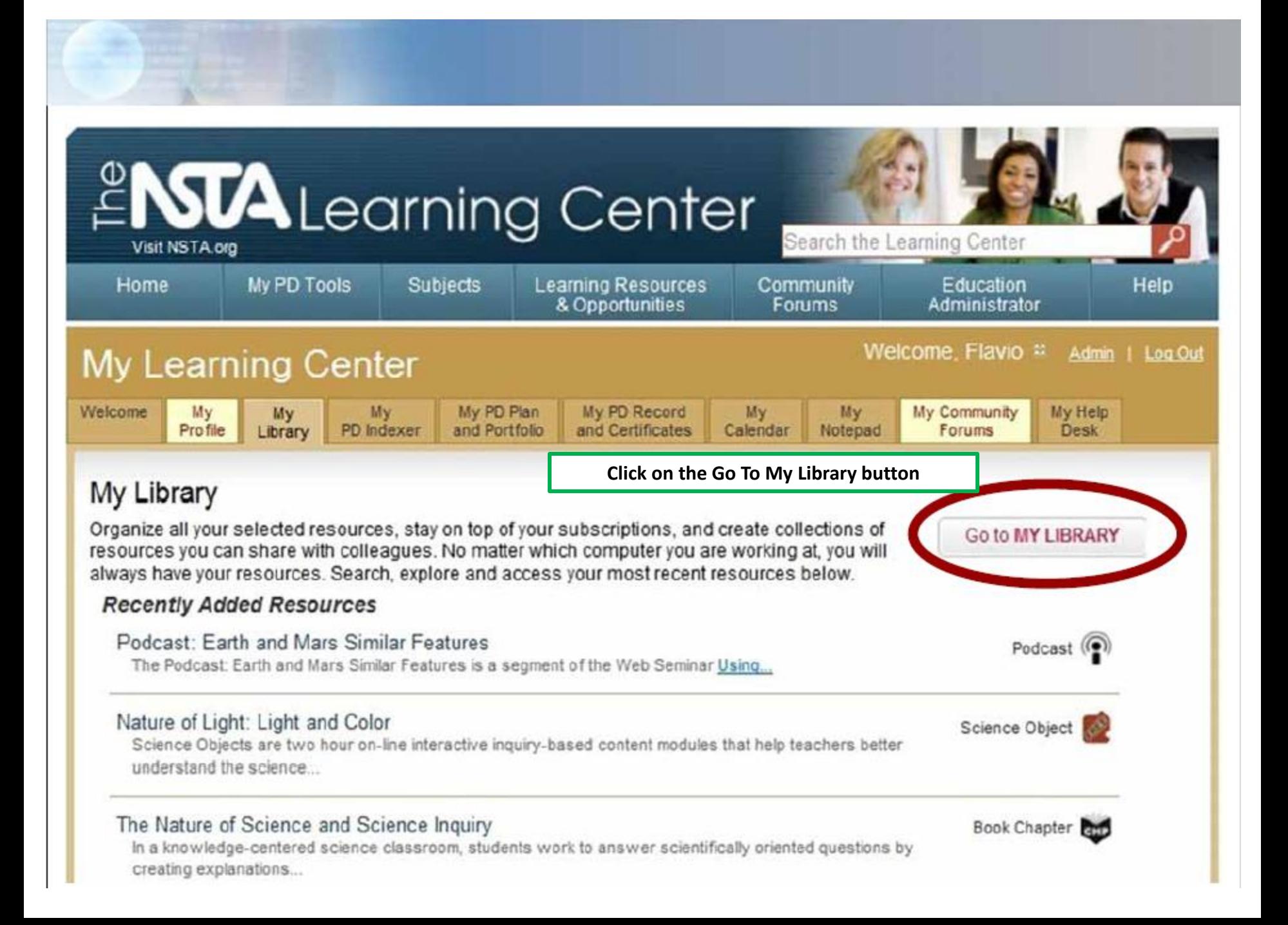

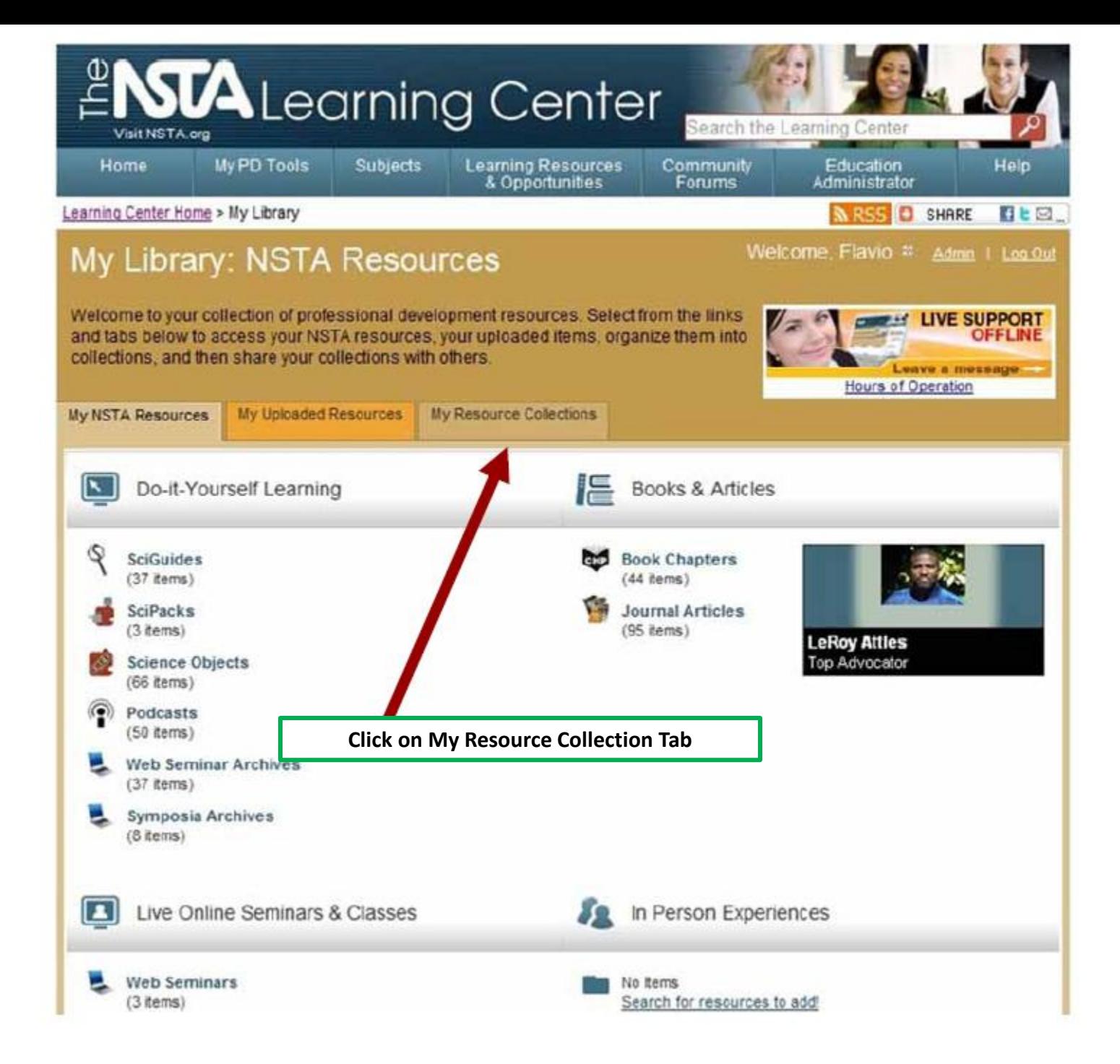

#### My Library: Resource Collections

Welcome to your collection of professional development resources. Select from the links and tabs below to access your NSTA resources, your uploaded items, organize them into collections, and then share your collections with others.

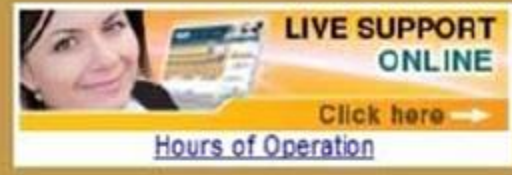

Welcome, Flavio # Admin | Log Out

**My NSTA Resources** 

My Uploaded Resources

**My Resource Collections** 

Collections enable you to group together and organize your NSTA resources. You may also share collections with friends and colleagues.

#### To create a new collection:

- Click "Start a New Collection" below; fill in the brief form and click "Submit"
- ο Choose items from your library, our resource search page, or upload your own files to add to the collection
- O NOTE: NSTA resources must first be added to your library before they can be added to a collection

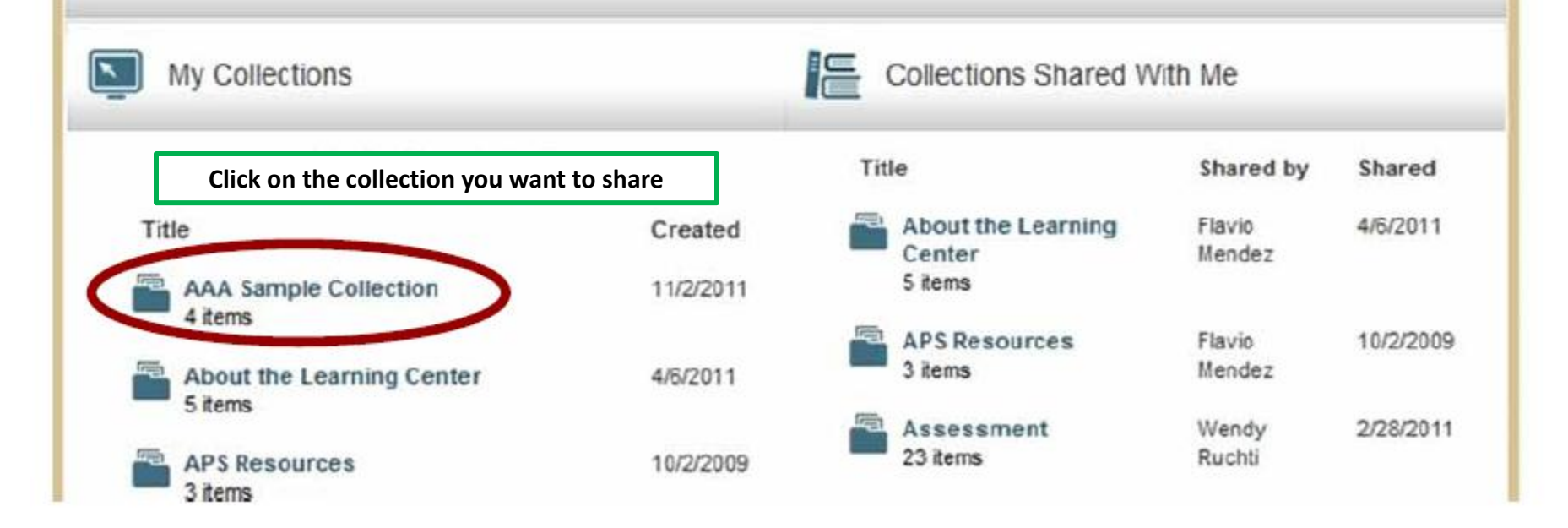

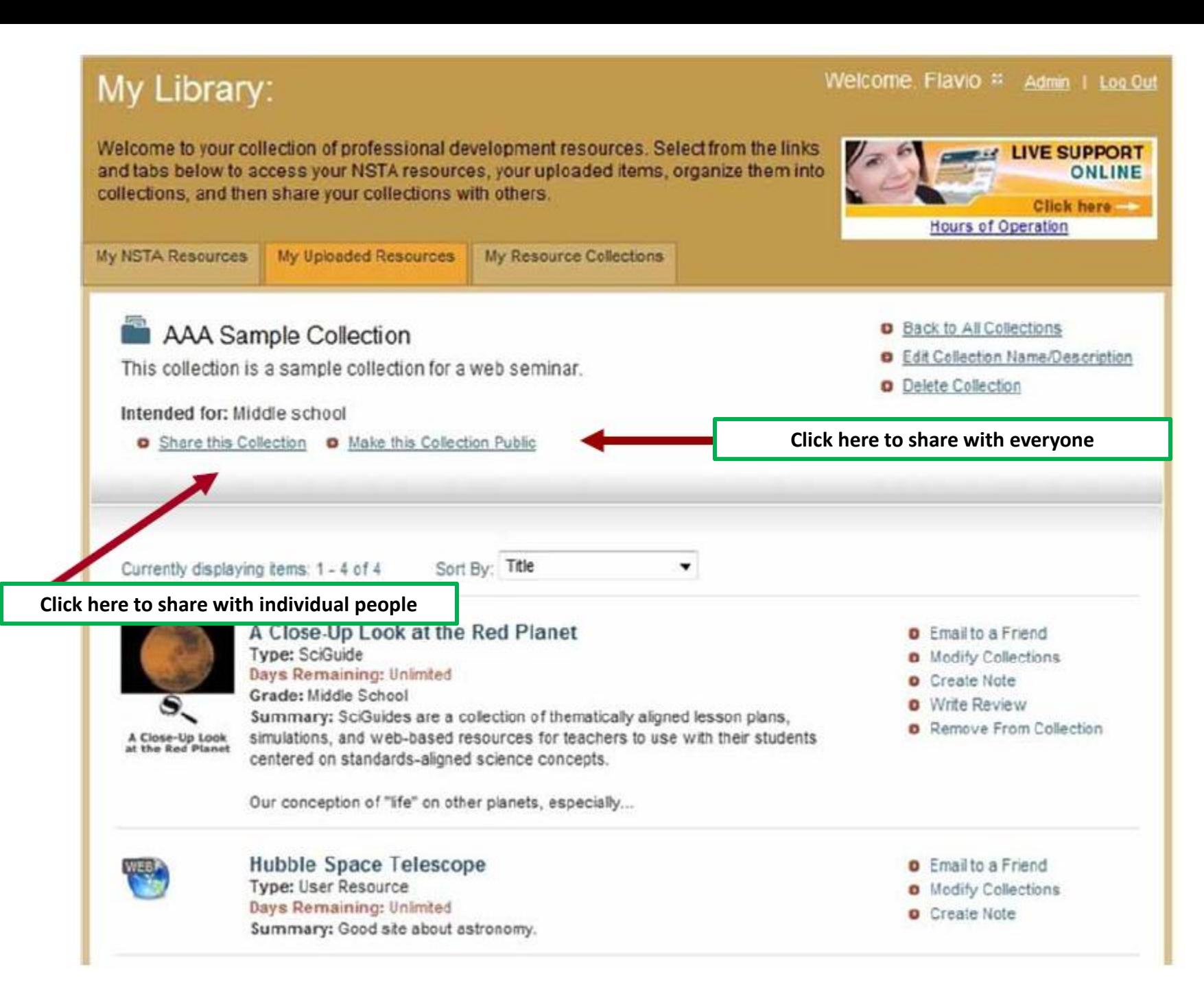

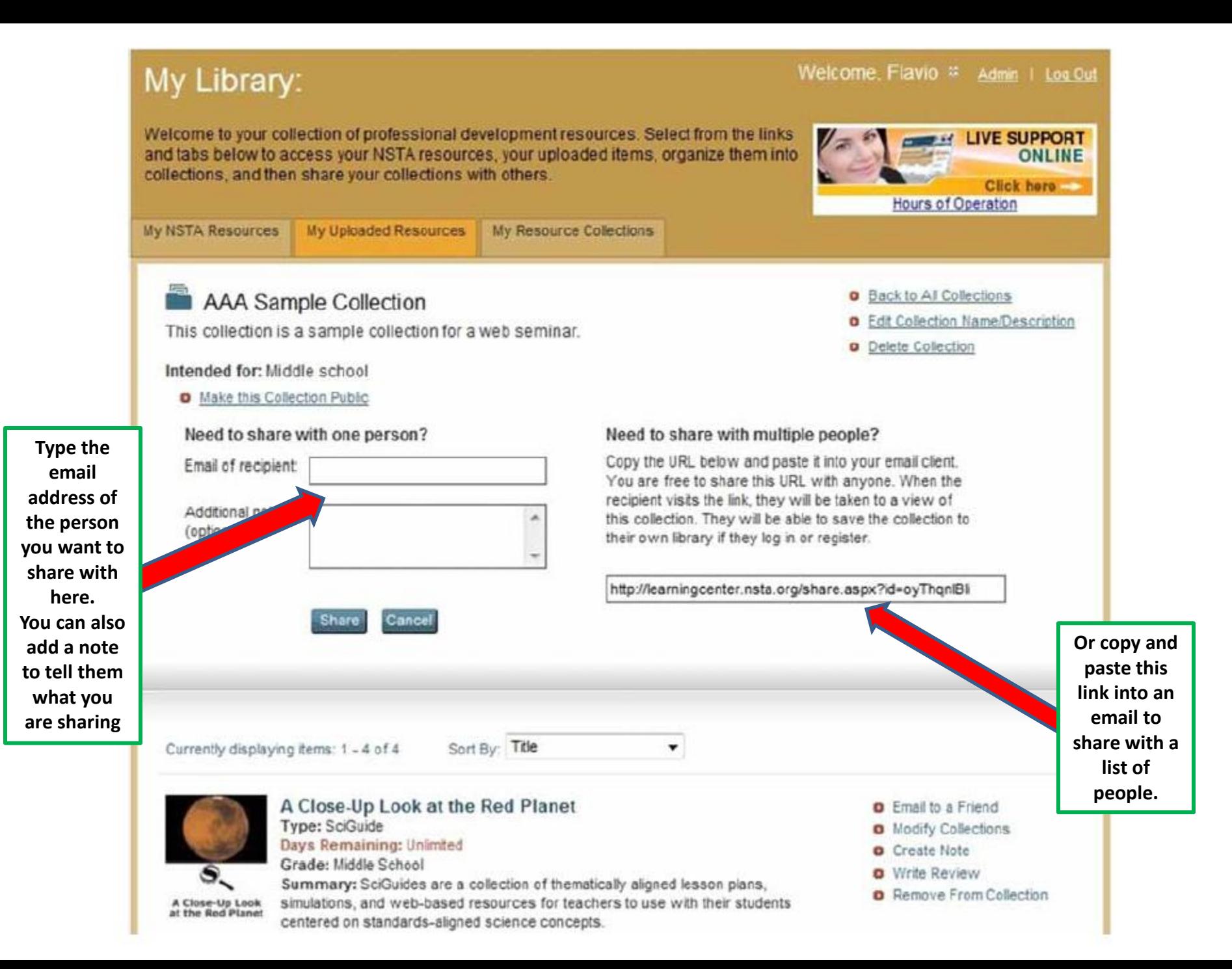

### **NLC Activity Points: Disseminator**

Earn 10 Activity Points for each collection you share with an individual.

Earn 25 Activity Points for each collection you make public.

You will receive the first disseminator badge after sharing 1 collection with an individual.

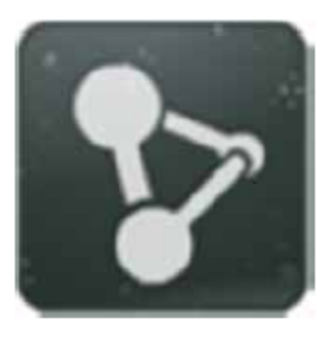

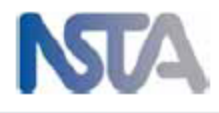

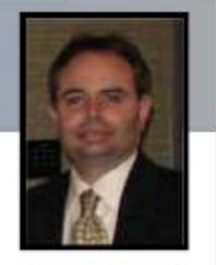

# Another way to share your collection is through the community forums

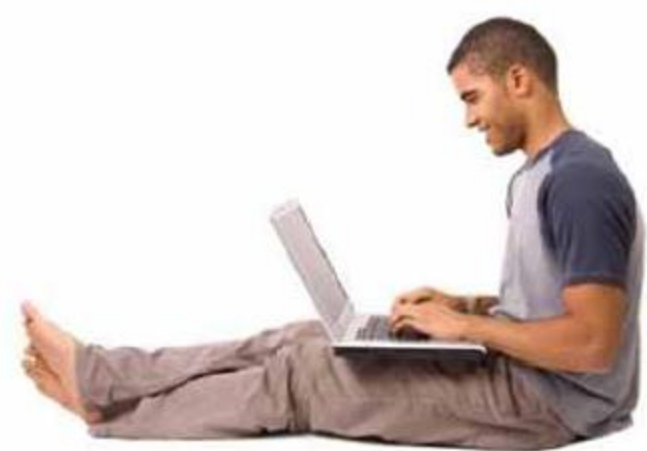

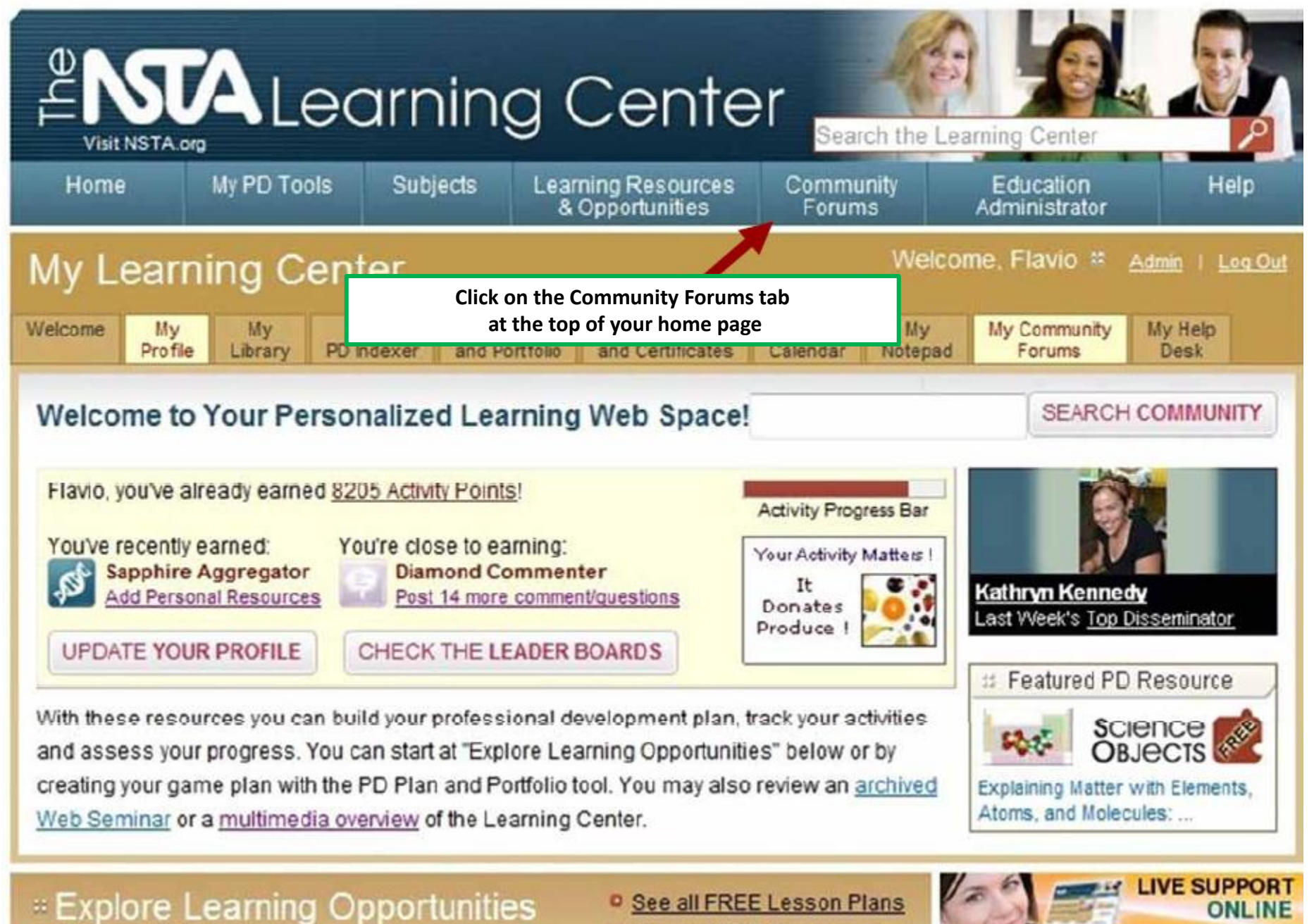

<sup>D</sup> See all FREE Resources

<sup>o</sup> Advanced Search

 $Click here =$ 

Community **Forums** (asynchronous)

> 10 **Public Forums**

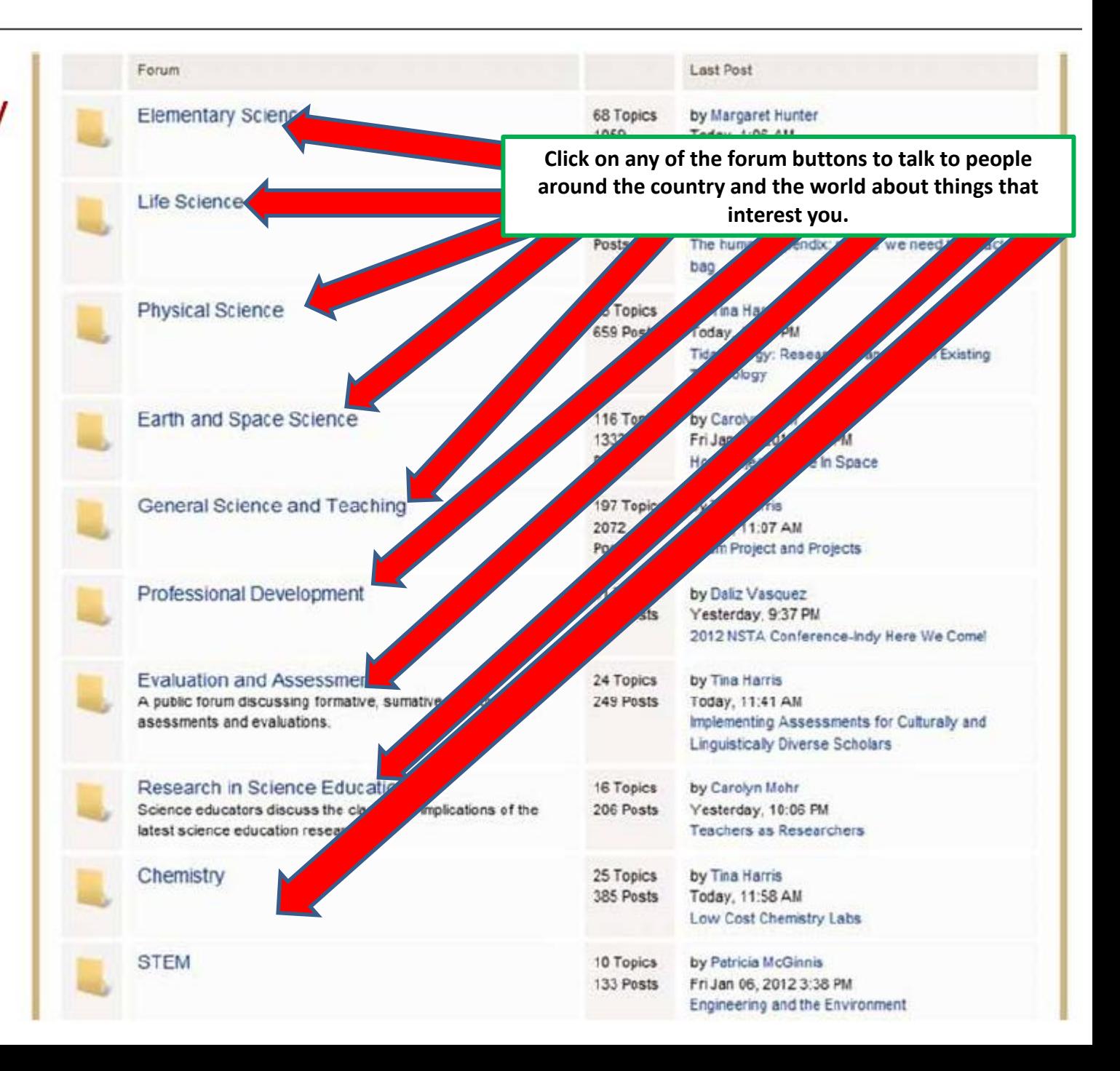

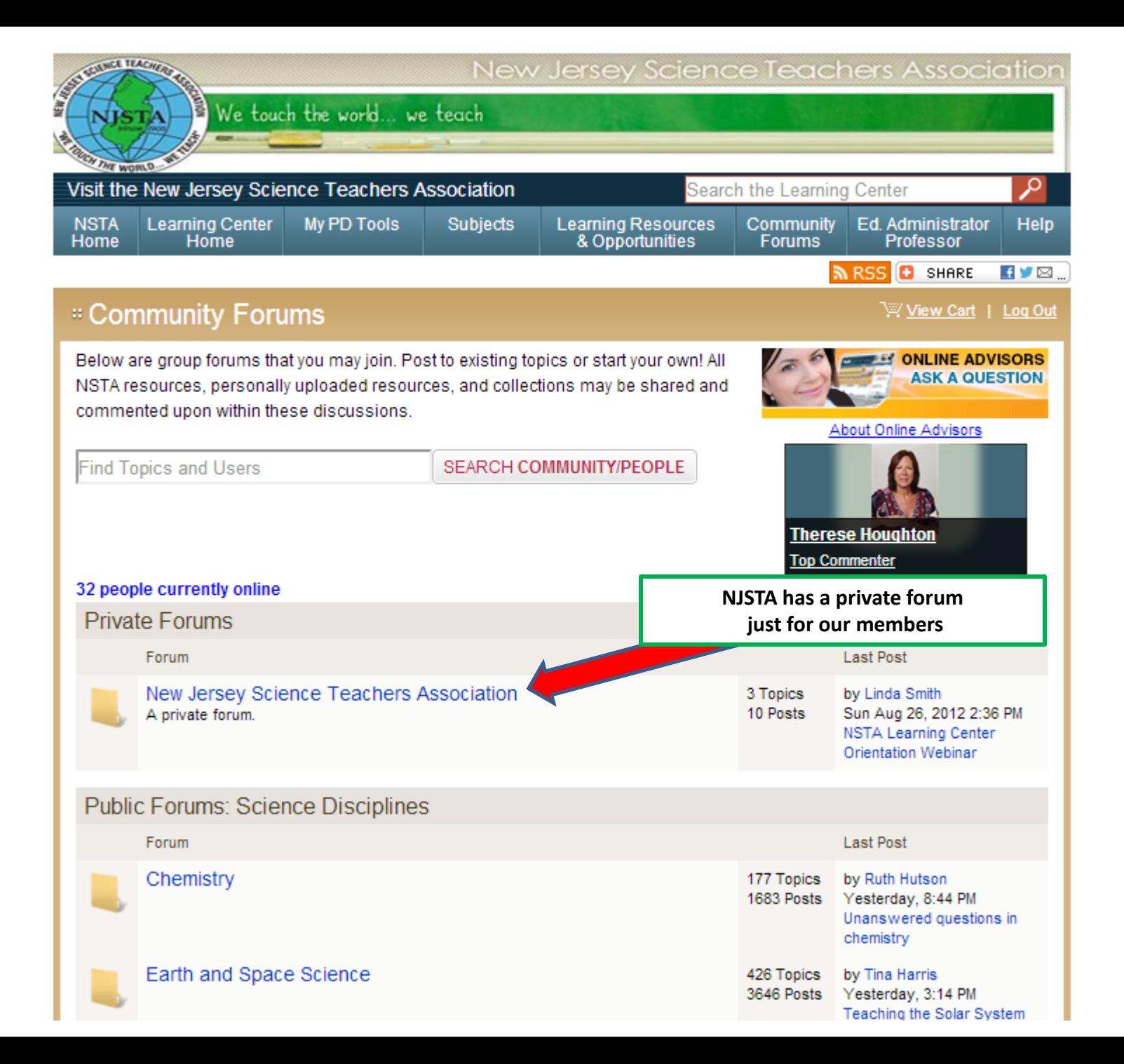

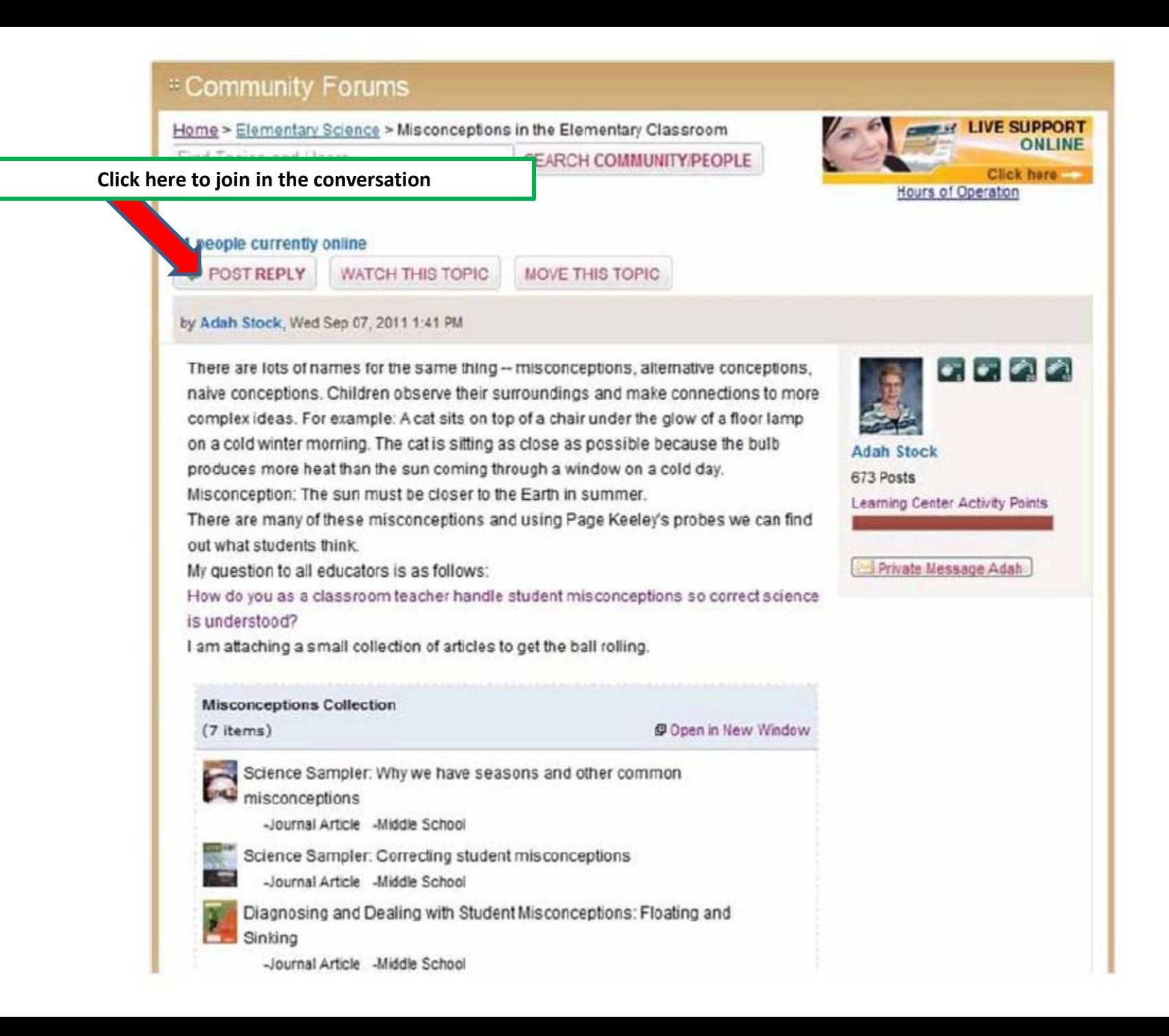

### **NLC Activity Points: Commenter**

Earn 10 Activity Points for each post you make in the community forums.

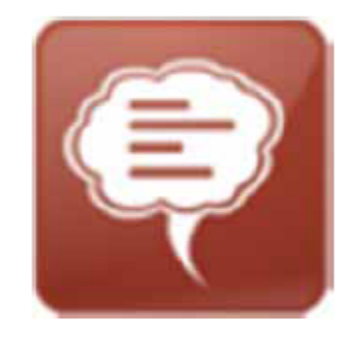

You will receive the first commenter badge after making 5 posts.

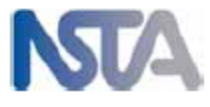

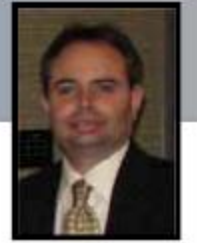

# There are over 2,700 public collections in the NLC.

# How do you find them?

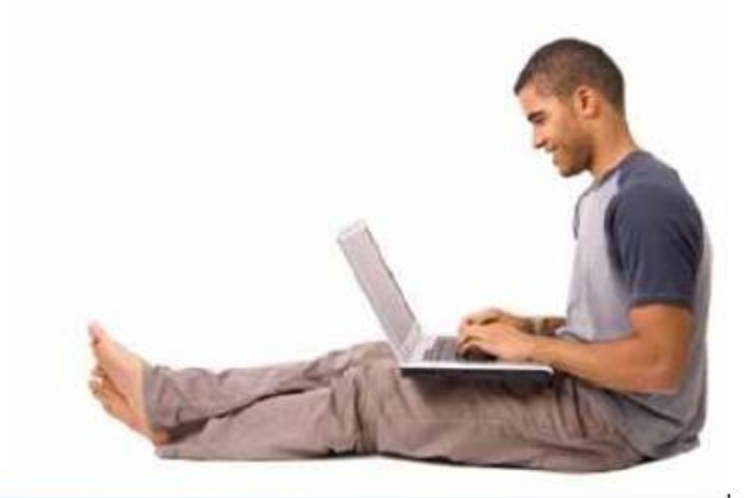

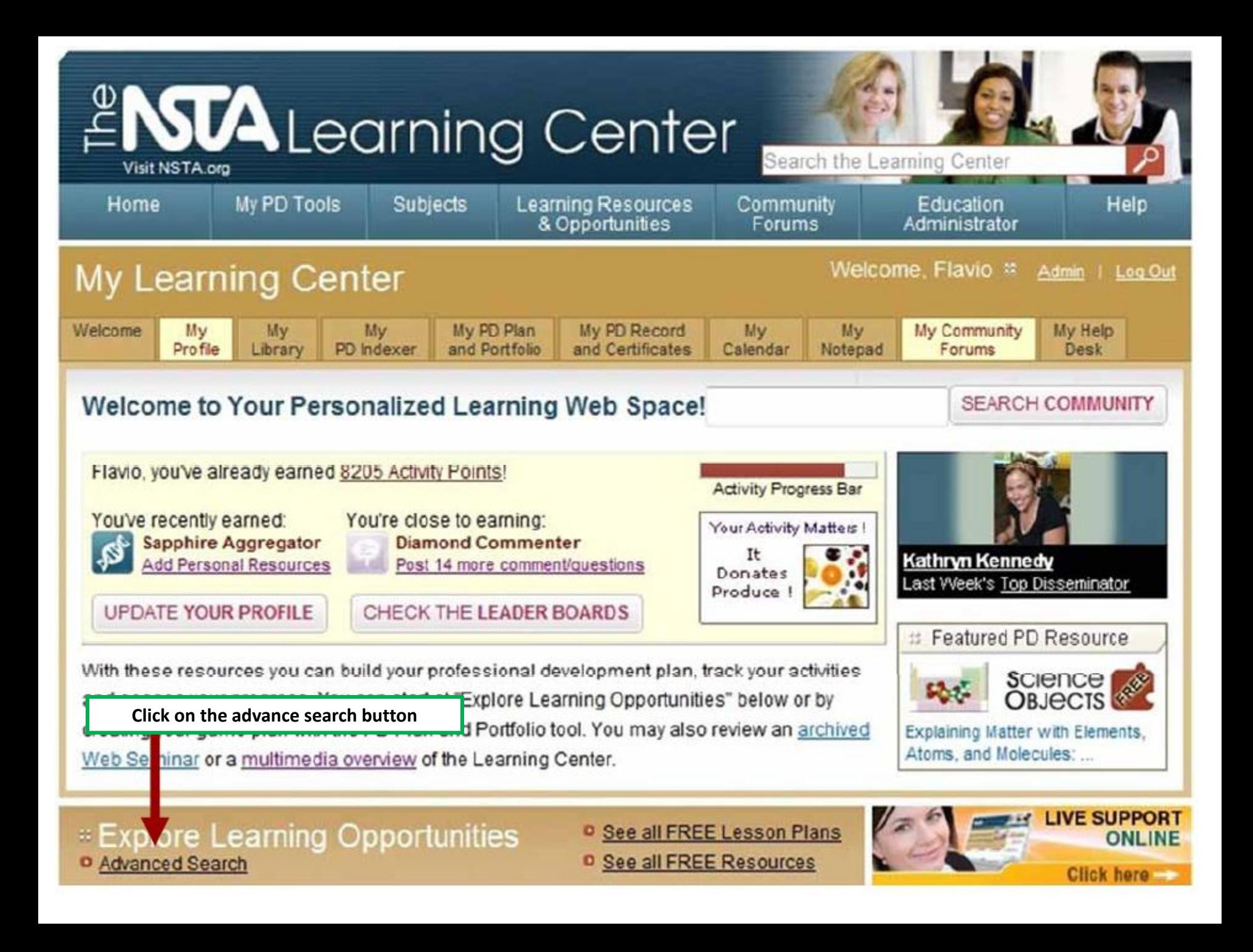

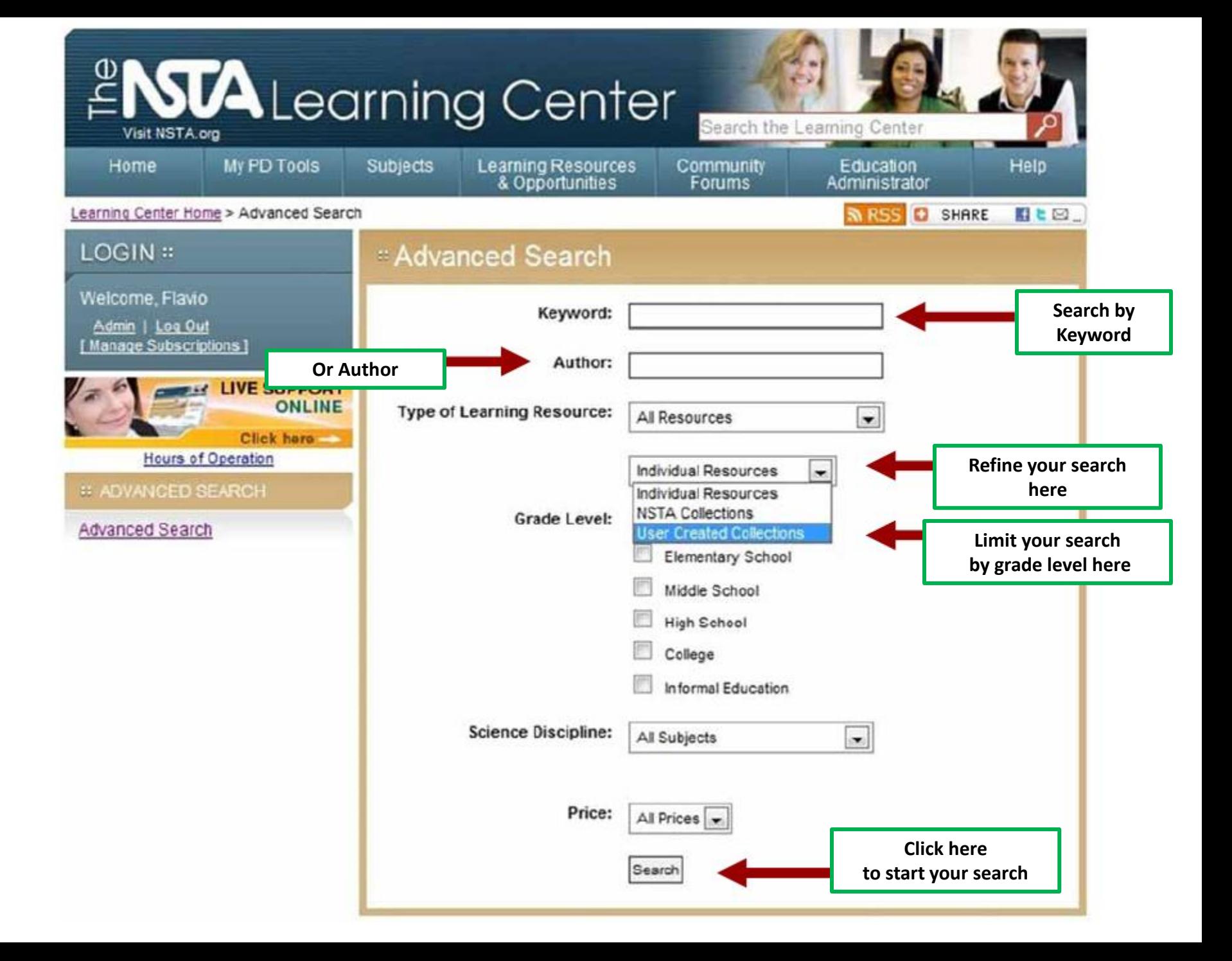

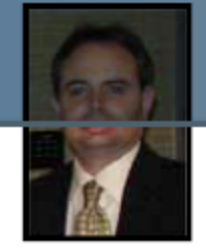

### **NLC Activity Points**

Earn 25 Activity Points for each collection you make public.

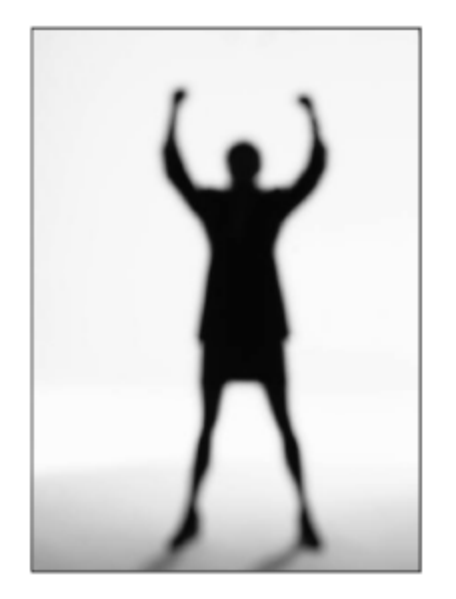

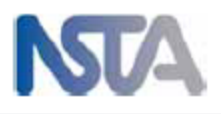